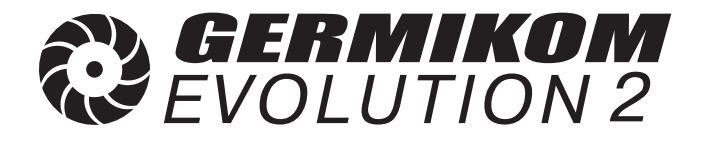

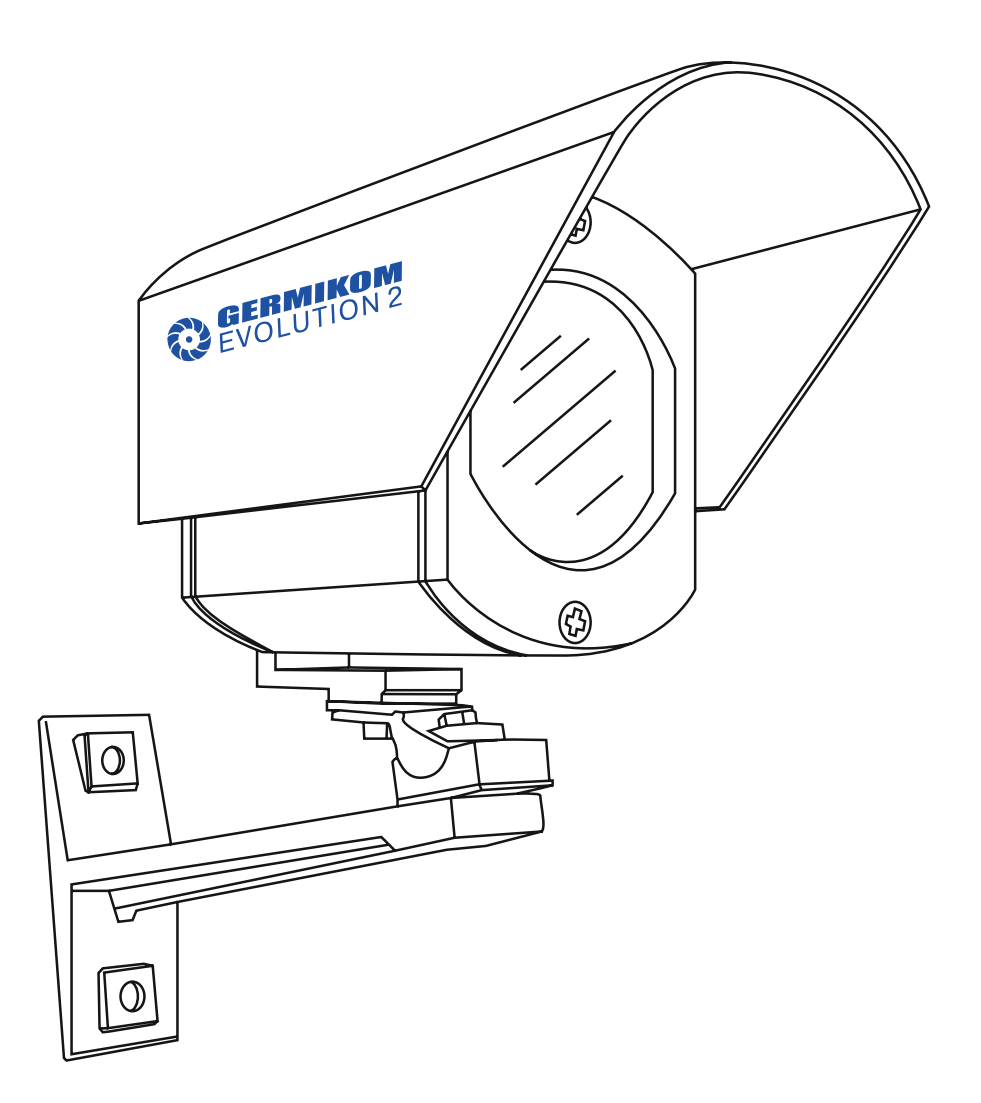

# **РУКОВОДСТВО ПО ЭКСПЛУАТАЦИИ ВИДЕОКАМЕРЫ УЛИЧНЫЕ**

## Содержание

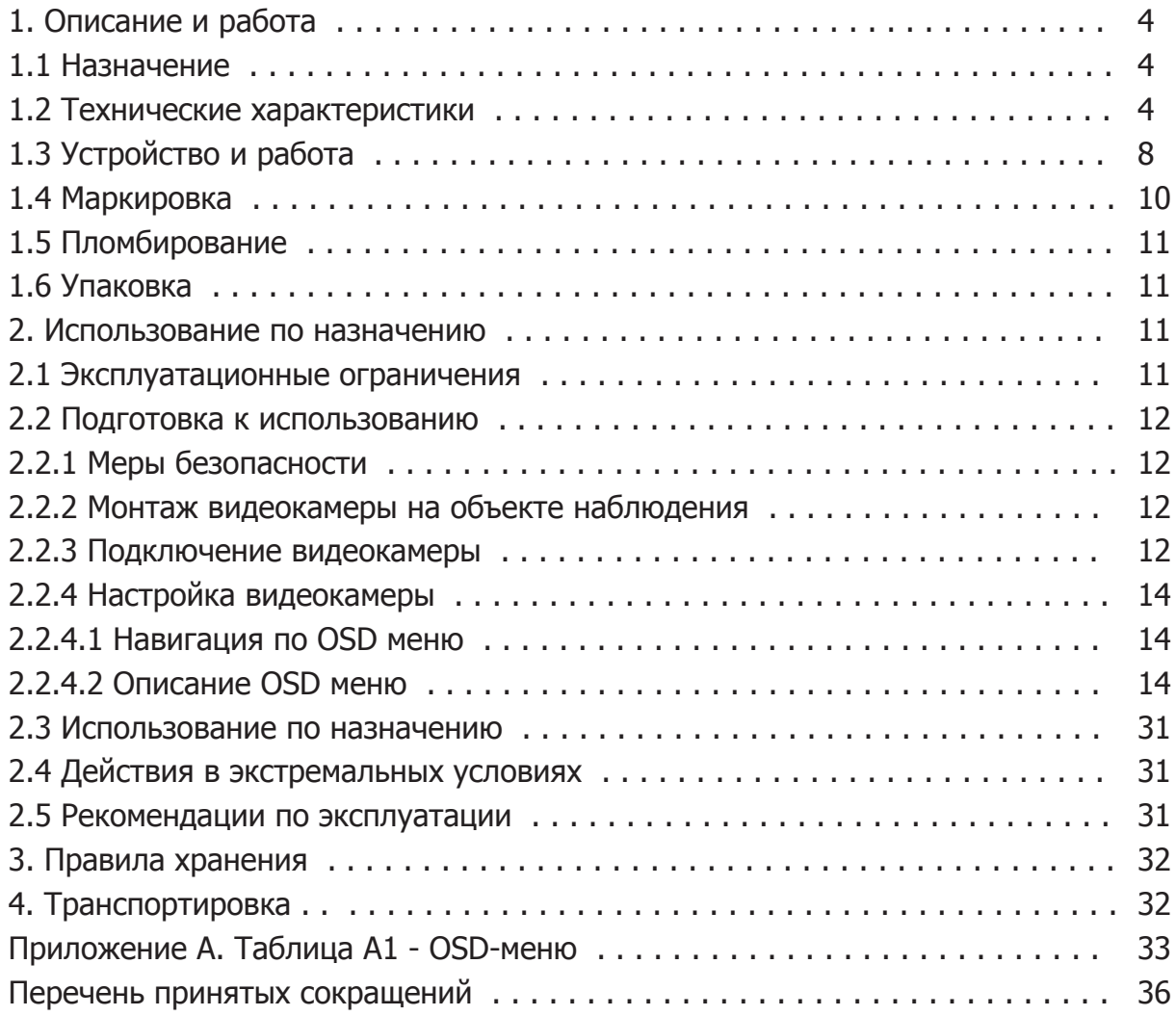

Настоящее руководство по эксплуатации предназначено для ознакомления с видеокамерой уличной F-900 Evolution 2, R-900 Evolution 2, FX-900 Evolution 2, RX-900 Evolution 2, FX-800 Evolution 2, RX-800 Evolution 2 (далее по тексту - видеокамера), изучения ее устройства, установки на объекте наблюдения и работы с ней.

К работе с видеокамерой допускаются квалифицированные специалисты изучившие настоящее руководство и прошедшие соответствующий инструктаж по технике безопасности.

## **1. Описание и работа видеокамеры.**

#### **1.1 Назначение.**

Видеокамера предназначена для уличного наблюдения объектов различного масштаба и сложности, в том числе в ночное время. Исполнения R-900 Evolution 2, RX-900 Evolution 2, RX-800 Evolution 2 имеют режим инфракрасной (ИК) подсветки объекта наблюдения.

Эти исполнения предназначены для использования в случаях недостаточной освещенности объекта или полного отсутствии света.

#### **1.2 Технические характеристики.**

1.2.1 В зависимости от типа применяемых объективов, наличия или отсутствия ИК-подсветки видеокамера имеет различные исполнения. Всего различных исполнений 20; они приведены в таблице 1.

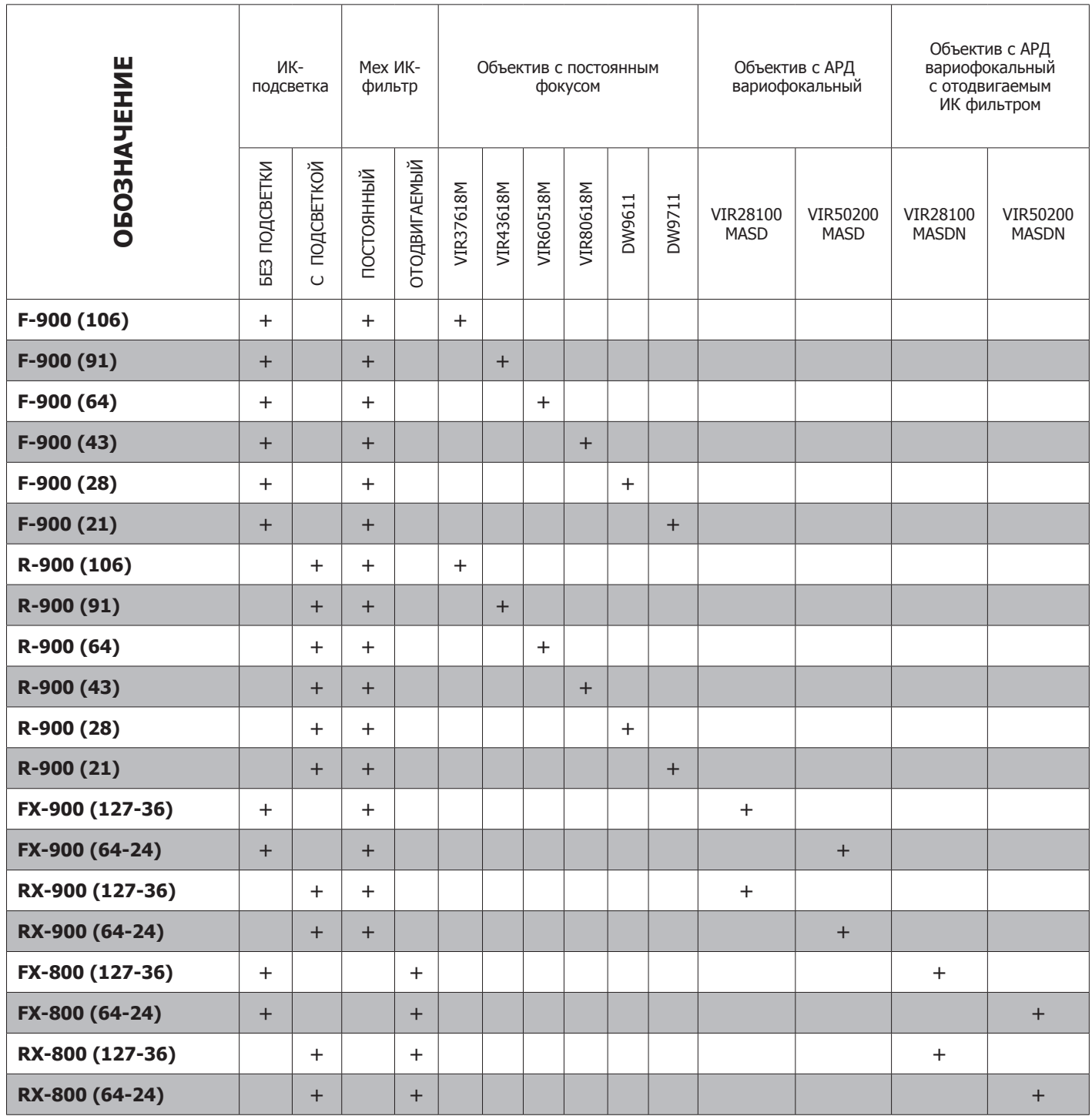

Таблица 1. Виды исполнения видеокамеры

#### 1.2.2 Технические характеристики видеокамеры приведены в таблице 2.

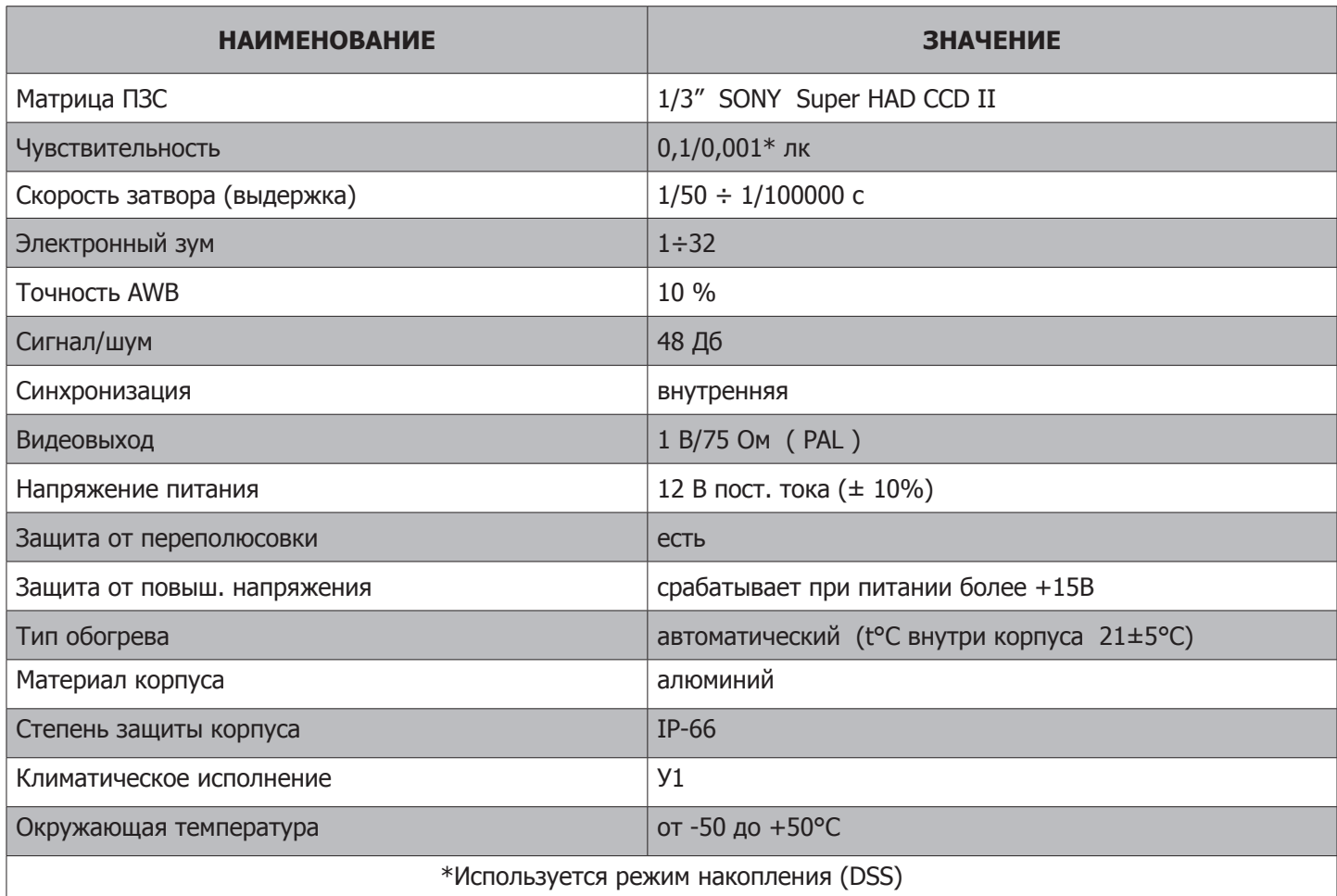

#### Таблица 2

#### 1.2.3 Фокусные расстояния f и углы поля зрения φ используемых объективов для различных исполнений приведены в таблицах 3 и 4 (запись внутри клетки).

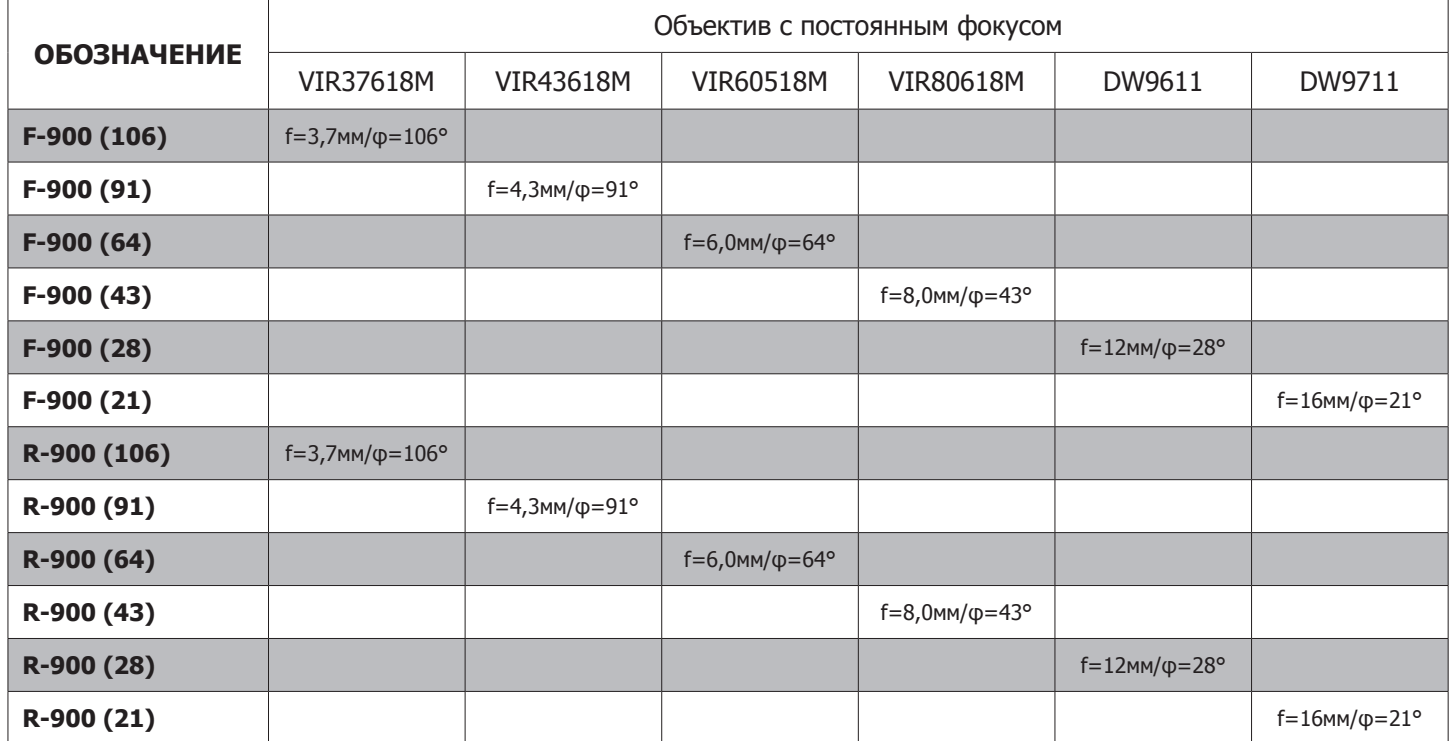

**Примечание** - Указаны углы поля зрения по диагонали. Для получения угла поля зрения по горизонтали следует умножить приведенные значения на 0,8. Для получения угла поля зрения по вертикали следует умножить на 0,6.

Таблица 3

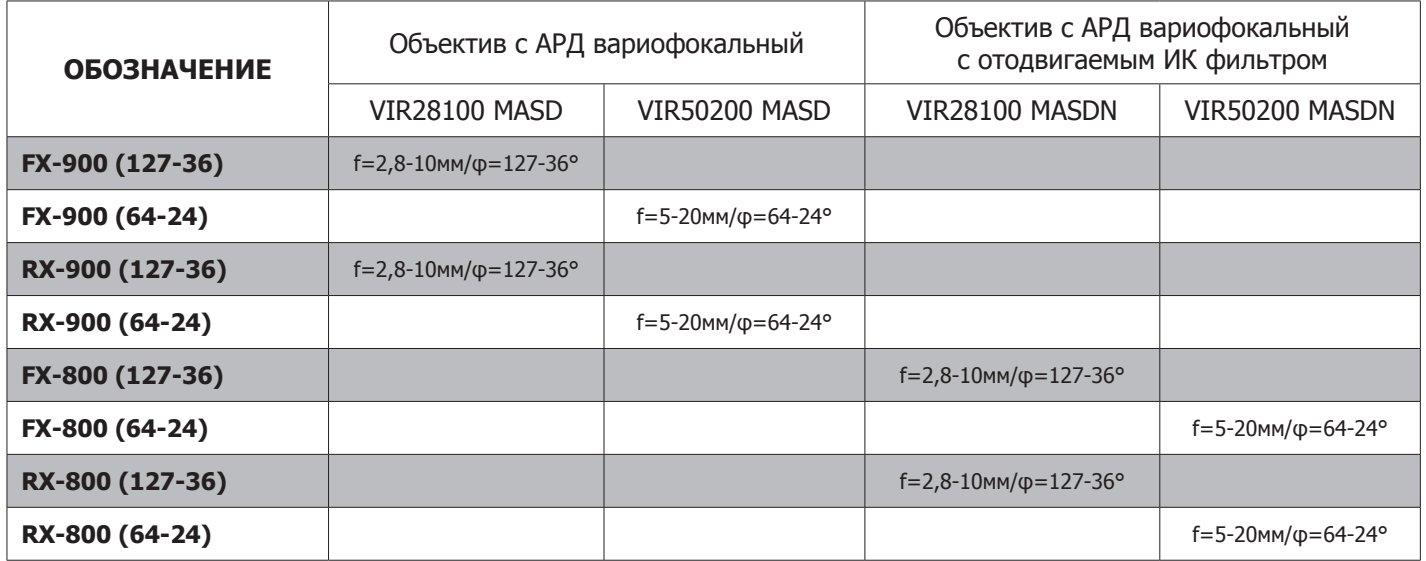

**Примечание** - Указаны углы поля зрения по диагонали. Для получения угла поля зрения по горизонтали следует умножить приведенные значения на 0,8. Для получения угла поля зрения по вертикали следует умножить на 0,6.

#### Таблица 4

1.2.4 Величины разрешающей способности видеокамеры в центре экрана монитора в зависимости от типа объектива приведены в таблице 5.

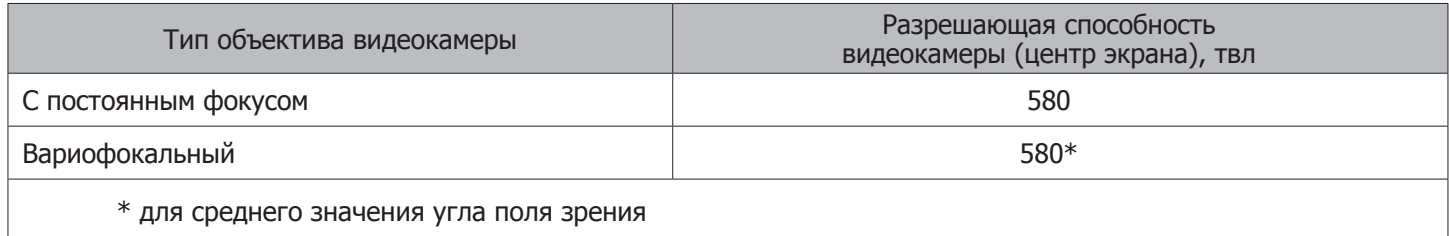

Таблица 5

1.2.5 Видеокамеры, имеющие объектив с изменяемым фокусом (вариофокальный), работают с диапазоном освещенности в поле зрения от 0,5 до 120000 лк;

видеокамеры, имеющие объектив с постоянным фокусом, работают с диапазоном освещенности в поле зрения от 0,5 до 20000 лк.

1.2.6 ИК-подсветка видеокамер выполнена с применением двух типов ИК-светодиодов - D30 и D45. У светодиодов типа D30 половинная мощность излучения находится в границах телесного угла 30°, у светодиодов типа D45 – в границах телесного угла 45°.

В одних исполнениях видеокамеры ИК-подсветка комбинируется из светодиодов D30 и D45, в других исполнениях применяются только светодиоды D30.

Применение светодиодов для исполнений RX-900 Evolution 2, RX-800 Evolution 2 показаны в таблице 6. Применение светодиодов для исполнений R-900 Evolution 2 показаны в таблице 7.

Если в тексте упоминается исполнение, например, F-900 Evolution 2 или RX-800 Evolution 2 без особых оговорок, то имеются ввиду все исполнения данных моделей со всеми вариантами объективов. **Примечание:**

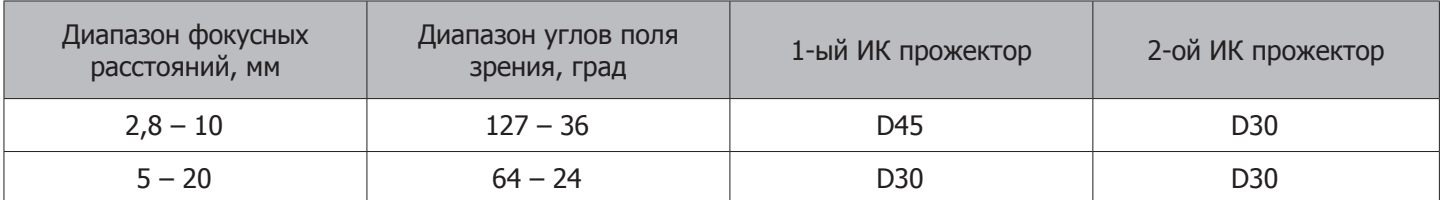

#### Таблица 6

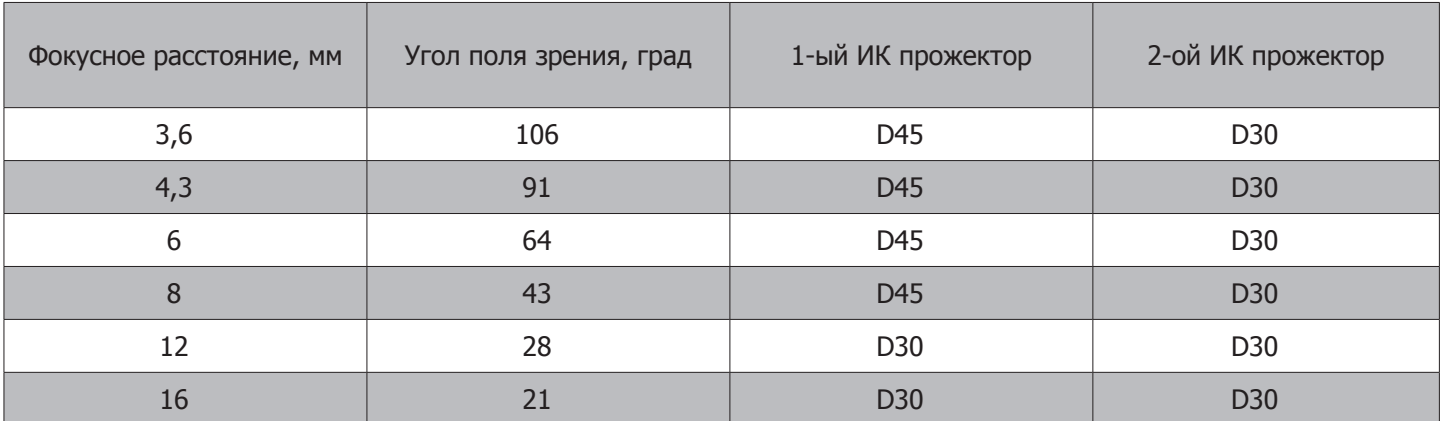

Таблица 7

#### 1.2.7 Эффективность ИК-подсветки видеокамер характеризуется дальностью подсветки.

Дальность подсветки зависит от большого числа внешних факторов: состояния атмосферы (облачность, туман, дождь, снег, задымленность), состояния подстилающей поверхности (снег, трава, открытый грунт, характер покрытия – асфальт, бетон, его состояние); при снижении номинального напряжения питания видеокамеры дальность подсветки также снижается.

Дальность ИК-подсветки, полученная опытным путем, для видеокамеры RX-800 Evolution 2 оказалась равной 60÷65 м. Для видеокамеры RX-900 Evolution 2 с постоянно установленным ИКфильтром эта величина меньше примерно на 10 м.

В исполнении RX-800 Evolution 2 в режиме «ночь» ИК-фильтр убирается, поэтому светопропускание объектива выше, чем у RX-900 Evolution 2, где ИК-фильтр постоянно установлен.

1.2.8 Габаритные размеры, масса, токи потребления, мощности обогревателя внутри камеры, а также наличие фотодатчика для различных исполнений приведены в таблице 8.

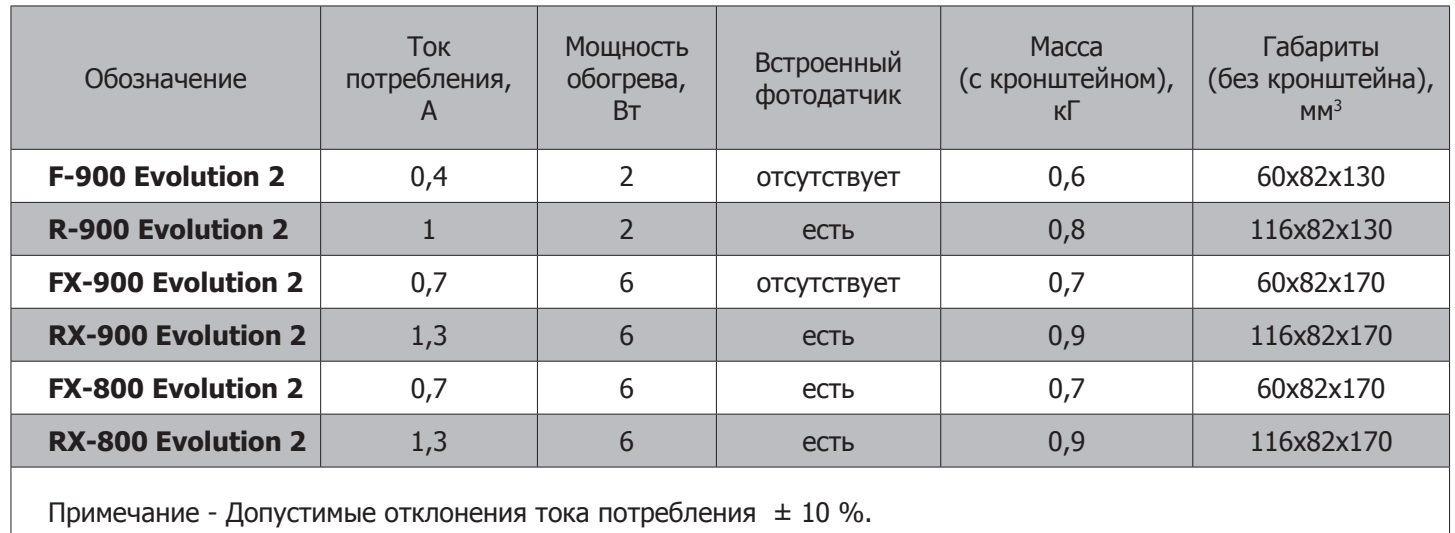

Таблица 8

#### **1.3 Устройство и работа. 1.3.1 Конструкция видеокамеры.**

1.3.1.1 Видеокамера заключена в герметичный корпус (кожух). Сверху и по бокам корпус закрывает сдвигающийся козырек. При приложении достаточного усилия козырек двигается вдоль оси видеокамеры и может сниматься.

1.3.1.2 В задней части корпуса находятся два герметичных кабельных ввода, через один из которых подается напряжение питания, через другой выводится видеосигнал. Над кабельными вводами под откручивающейся крышкой находится кнопка-джойстик. С помощью кнопки-джойстика производится настройка параметров видеокамеры при работе с экранным меню (OSD-меню).

1.3.1.3 У видеокамер исполнений R-900 Evolution 2, RX-900 Evolution 2, RX-800 Evolution 2 в нижней части корпуса по обеим сторонам расположены два ИК-прожектора (см. рисунок 1 поз. 5).

Каждый ИК-прожектор содержит 24 светодиода инфракрасной подсветки. У видеокамер исполнений F-900 Evolution 2, FX-900 Evolution 2, FX-800 Evolution 2 ИК-прожекторы отсутствуют.

1.3.1.4 У видеокамер исполнений FX-900 Evolution 2, RX-900 Evolution 2, FX-800 Evolution 2, RX-800 Evolution 2 на передней крышке над стеклом находятся две регулировки (под отвертку – см. рисунок 7). Этими регулировками можно устанавливать угол поля зрения объектива и настраивать его фокус.

1.3.1.5 Крепление видеокамеры к кронштейну происходит с помощью выступающей от задней крышки планки со стандартным резьбовым креплением 1/4''.

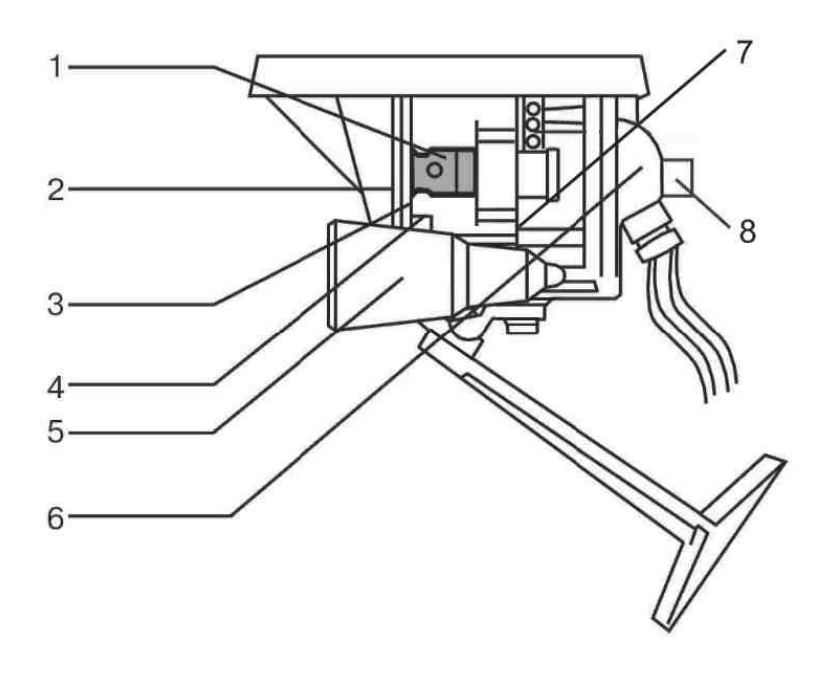

- 1. Объектив видеомодуля.
- 2. Оптическое стекло.
- 3. Уплотнительные прокладки.
- 4. Нагревательный элемент.
- 5. ИК прожектор.
- 6. Гермовводы.
- 7. Плата коммутации.
- 8. Крышка кнопки-джойстика

Рисунок 1 – Конструкция видеокамеры

#### **1.3.2 Устройство и принцип работы.**

1.3.2.1 Схема видеокамеры, вырабатывающая видеосигнал, состоит из видеомодуля и платы коммутации. В состав видеомодуля входят объектив и плата видеомодуля с матрицей приема изображения Super HAD CCD II фирмы SONY (ПЗС-матрицей). Сигнал от матрицы изображения обрабатывается специализированным процессором.

После обработки видеосигнал в стандарте PAL подается на выход видеокамеры. Видеосигнал может непосредственно выводиться на цифровую систему видеонаблюдения, видеомонитор или видеорегистратор. При необходимости могут быть использованы видеокоммутаторы, видеомультиплексоры и другое видеооборудование.

1.3.2.2 Видеовыход имеет встроенную защиту от статического электричества, что обеспечивает защиту видеокамеры от воздействия высоковольтных импульсных помех, возникающих при молниевых разрядах, при воздействии разрядов статического электричества, в том числе при попытках вывода камеры из строя воздействием электрошокера.

1.3.2.3 Электрическая схема видеокамеры снабжена дополнительным фильтром по питанию, снижающим вероятность появления перекрестных помех при подключении нескольких камер к одному блоку питания, имеет встроенную защиту от переполюсовки и от превышения питающего напряжения.

1.3.2.4 Видеомодуль и плата коммутации заключены в герметичный корпус, в который также помещен нагреватель. Если наружная температура опускается, то с целью предотвращения запотевания защитного стекла включается нагреватель.

1.3.2.5 В видеокамерах исполнений R-900 Evolution 2, RX-900 Evolution 2, RX-800 Evolution 2 ИКпрожекторы обеспечивают подсветку объекта наблюдения при недостаточной освещенности. Включение прожекторов происходит автоматически по сигналу встроенного фотодатчика.

Длина волны излучения ИК-прожекторов - 850 нм.

1.3.2.6 Все исполнения видеокамеры являются видеокамерами типа «день-ночь». Это означает наличие двух режимов работы – цветное изображение «день» и черно-белое изображение «ночь».

В исполнениях F-900 Evolution 2, R-900 Evolution 2, FX-900 Evolution 2, RX-900 Evolution 2 переключение режимов работы осуществляется только изменением алгоритма обработки видеосигнала процессором видеомодуля (ИК-фильтр не отодвигается). В исполнениях FX-800 Evolution 2 и RX-800 Evolution 2 кроме изменения алгоритма обработки видеосигнала в режиме «ночь» ИК-фильтр отодвигается.

1.3.2.7 В исполнениях R-900 Evolution 2, RX-900 Evolution 2, FX-800 Evolution 2 и RX-800 Evolution 2 внутри видеокамеры встроен фотодатчик. Если освещенность фотодатчика менее 2 лк, в плате коммутации вырабатывается сигнал переключения в режим «ночь». Если освещенность фотодатчика более 10 лк, в плате коммутации вырабатывается сигнал переключения в режим «день». Этот сигнал переключения «день/ночь» поступает на плату видеомодуля и является для видеомодуля внешним. В исполнениях R-900 Evolution 2, RX-900 Evolution 2, RX-800 Evolution 2 именно этот сигнал также включает и отключает ИК-прожекторы.

В исполнениях F-900 Evolution 2, FX-900 Evolution 2 конструктивно фотодатчик отсутствует. Переключение режима «день/ночь» в этом случае происходит по оценке освещенности изображения на ПЗС-матрице, по параметрам, установленным в OSD-меню (см. п. 2.2.4.2.4.4).

#### **1.4 Маркировка.**

1.4.1 На видеокамеру крепится маркировочная табличка, содержащая следующие сведения:

- название и тип видеокамеры;
- величины напряжения питания и тока потребления;
- название фирмы-производителя;
- серийный номер.

1.4.2 На видеокамеру прикрепляется также другая табличка с указанием величины угла поля зрения видеокамеры.

- 1.4.3 На упаковочную коробку наклеивается табличка, содержащая следующие сведения:
	- название и тип видеокамеры;
	- угол поля зрения видеокамеры;
	- знак соответствия при обязательной сертификации;
	- название фирмы-производителя;
	- адрес фирмы-производителя;
	- дата выпуска.

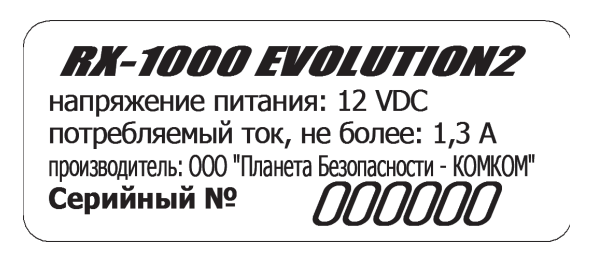

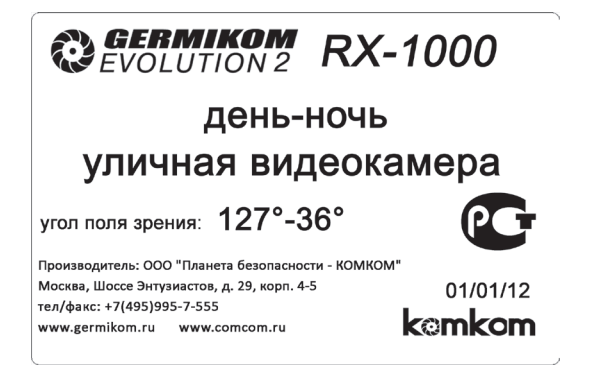

Рисунок 2 – Таблички с серийным номером и на упаковочную коробку

#### **1.5 Пломбирование.**

1.5.1 Пломбирование видеокамеры осуществляется наклейкой таблички на верхний винт задней крышки корпуса. На табличку наносится надпись «НЕ ВСКРЫВАТЬ. ГАРАНТИЯ». Повреждение таблички в процессе эксплуатации с целью открытия крышки считается нарушением пломбирования видеокамеры.

#### **1.6 Упаковка.**

1.6.1 Видеокамера вкладывается в полиэтиленовый пакет, затем упаковывается в картонную коробку (см. рисунок 3).

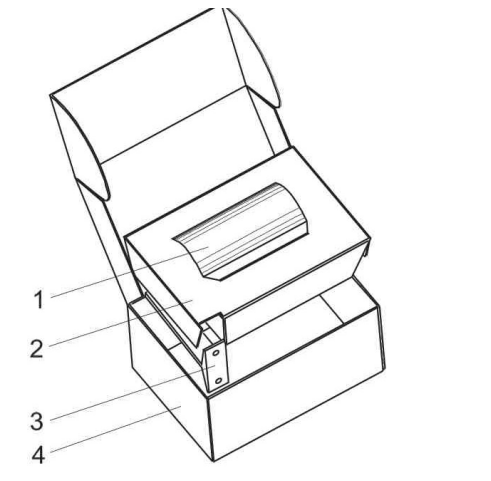

- 1. Видеокамера в полиэтиленовом пакете.
- 2. Вкладыш картонный.
- 3. Кронштейн в сборе.
- 4. Коробка упаковочная.

Рисунок 3 – Упаковка видеокамеры

1.6.2 Между вкладышем и дном упаковочной коробки укладывается кронштейн.

1.6.3 На дно упаковочной коробки в полиэтиленовом пакете помещаются крепежные детали для монтажа видеокамеры.

1.6.4 В коробку вкладываются паспорт и руководство по эксплуатации.

## **2. Использование по назначению.**

#### **2.1 Эксплуатационные ограничения**

2.1.1 В видеокамере в исполнениях R-900 Evolution 2, RX-900 Evolution 2, RX-800 Evolution 2 эффективность ИК-подсветки зависит от напряжения питания. Если на видеокамеру этих исполнений подается напряжение питания менее 12В, дальность освещения ИК-прожекторами снижается.

2.1.2 Если напряжение питания повышается до 15В, видеокамера отключается. При понижении напряжения происходит восстановление работоспособности.

2.1.3 При повышении напряжения питания более 30В происходит невосстанавливаемый выход из строя видеокамеры.

2.1.4 ПЗС-матрица видеокамеры критична к очень сильному свету. Поэтому никогда не следует направлять объектив видеокамеры на яркое солнце, не следует подвергать объектив воздействию прямых солнечных лучей или очень яркого света, так как это может привести к повреждению ПЗС-матрицы.

2.1.5 Видеокамеру следует устанавливать так, что бы исключить падение на нее сосулек, струй стоковых вод, посадку крупных птиц.

Наиболее удобное место установки уличной видеокамеры – под козырьками и навесами. Чем больше расстояние от объектива до линии падения дождя или снега, тем меньше будет наблюдаться «вспышек» от ИК-подсветки, и ложных срабатываний детектора движения, если он включен (для исполнений R-900 Evolution 2, RX-900 Evolution 2, RX-800 Evolution 2).

2.1.6 Следует избегать воздействия на видеокамеру радиоактивного излучения. При воздействии на видеокамеру радиоактивного излучения ПЗС-матрица может выйти из строя.

#### **2.2 Подготовка к использованию. 2.2.1 Меры безопасности.**

2.2.1.1 При монтаже и подключении видеокамеры должны соблюдаться правила и инструкции по технике безопасности, действующие на предприятии, а также общие требования безопасности.

2.2.1.2 При установке видеокамеры в труднодоступные места на высоте следует использовать страховку.

## **2.2.2 Монтаж видеокамеры на объекте наблюдения.**

2.2.2.1 Распаковать видеокамеру. Проверить комплектность упаковки.

2.2.2.2 Произвести внешний осмотр видеокамеры и монтажного комплекта, обращая внимание на отсутствие внешних повреждений.

2.2.2.3 Выбрать место для установки видеокамеры. Пользуясь рисунком 4 произвести примерку, разметку, сверление отверстий для крепления кронштейна.

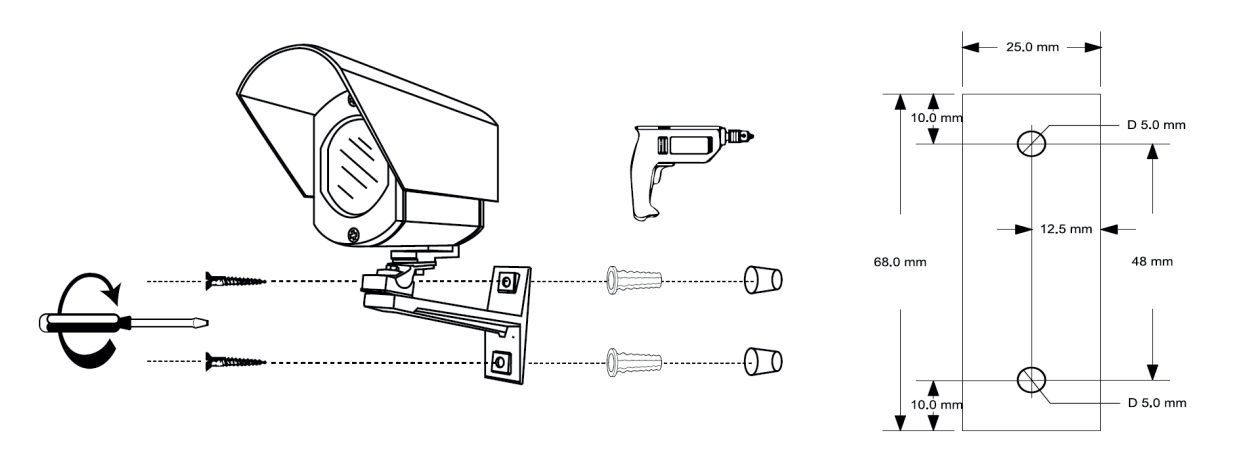

Рисунок 4 - Монтаж видеокамеры на объекте

2.2.2.4 Установить кронштейн. На кронштейн установить видеокамеру.

#### **2.2.3 Подключение видеокамеры.**

2.2.3.1 После того как монтаж видеокамеры завершен следует:

а) соблюдая полярность, подключить кабель питания видеокамеры к источнику питания 12 В (см. рисунок 5);

б) подключить коаксиальный кабель видеокамеры ко входу контрольного видеомонитора (см. рисунок 5);

в) включить питание видеомонитора;

г) включить питание видеокамеры;

д) провести визуальный контроль наличия изображения на контрольном мониторе;

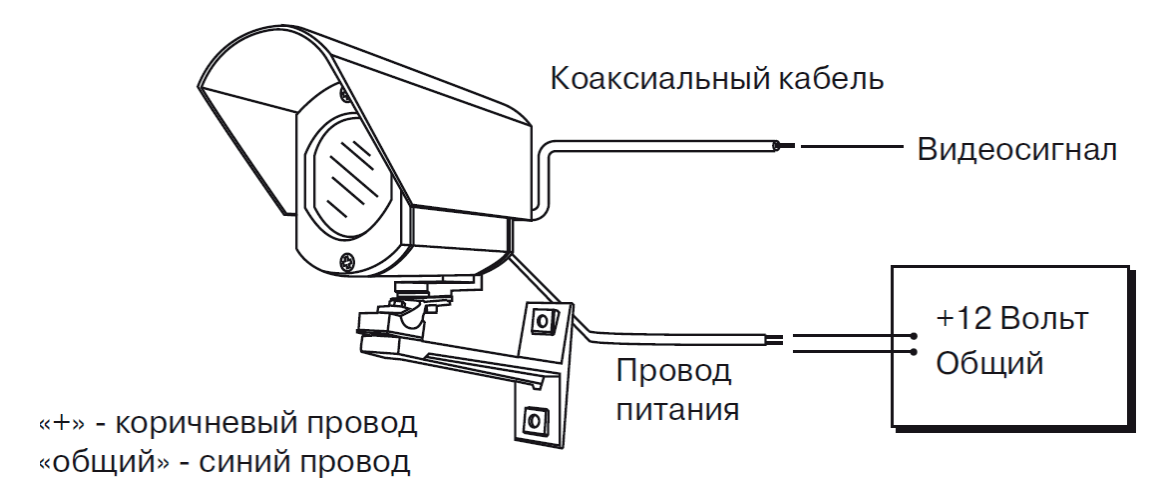

Рисунок 5 - Подключение видеокамеры

е) установить требуемое положение козырька видеокамеры;

ж) отрегулировать положение видеокамеры (направление на реальную зону обзора) и зафиксировать видеокамеру на кронштейне.

2.2.3.2 Регулировка объектива.

Для видеокамер в исполнениях FX-800 Evolution 2, FX-900 Evolution 2, RX-800 Evolution 2, RX-900 Evolution 2 может потребоваться регулировка объектива. Для этого, пользуясь рисунком 6, с помощью отвертки следует:

а) установить требуемый угол поля зрения видеокамеры;

б) затем регулировкой фокуса следует добиться наилучшей резкости изображения.

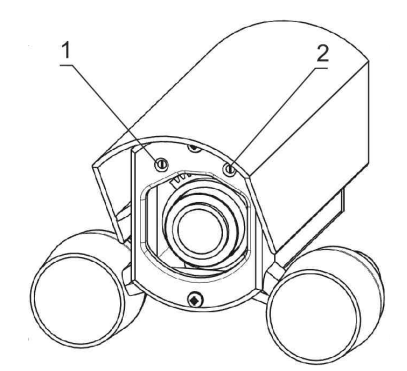

- 1. Регулировка угла обзора видеокамеры.
- 2. Регулирока фокуса видеокамеры.

Рисунок 6 – Регулировки объектива видеокамеры

Настройку резкости изображения рекомендуется производить в условиях минимальной освещенности при максимально открытой диафрагме. Открыть диафрагму можно пользуясь настройкой параметра «объектив»/«DC »/«яркость» (см. п.2.2.4.2.1) или, если «объектив»/«Ручной», в меню «Экспозиция»/»яркость» (см. п.2.2.4.2.2.2), установив параметр «яркость» равным 100. После настройки резкости значение яркости следует вернуть в исходное состояние.

#### **2.2.4 Настройка видеокамеры.**

Настройка параметров видеокамеры производится при помощи экранного меню (OSD-меню). Если открутить колпачок, закрывающий кнопку-джойстик на заднем торце видеокамеры, и нажать ее, на экране монитора появится меню «Настройка» (главное меню - см. рисунок 7).

| <b>НАСТРОЙКА</b>                                                                                                    | <b>GERMIKOM</b>                                                                                                  |
|----------------------------------------------------------------------------------------------------|----------------------------------------------------------------------------------------------------|
| $\blacktriangleright$ 1. OB DEKTUB<br>2. ЭКСПОЗИЦИЯ<br>3. Б.БЕЛОГО<br>4. ДЕНЬ/НОЧЬ<br><b>5.3DNR</b><br>6. ДОПОЛНИТ.<br>7. ПОДСТРОЙКА<br>8. CEPOC<br>9. ВЫХОД | <b>РУЧНОЙ</b><br>▲<br><b>ATW</b><br>$ABTO -$<br>ВКЛ ←<br>▲<br>$\blacktriangle$<br>$\rightarrow$<br>$\rightarrow$ |
|                                                                                                    |                                                                                                    |

Рисунок 7 – Главное OSD меню

В левой колонке пронумерованы параметры, в правой колонке приведены их значения. В левой колонке среди параметров находятся названия меню более низкого уровня. Напротив них в правой колонке находятся значки « $\rightarrow$ ».

2.2.4.1 Навигация по меню.

2.2.4.1.1 Навигация по меню (по главному и по меню более низких уровней) производится с помощью нажатий кнопки-джойстика. Нажатие на кнопку-джойстик может осуществляться 5-ю способами:

- а) нажатие прямо (до щелчка), (в меню обозначается значком « $\rightarrow$ »);
- б) нажатие вверх (до щелчка);
- в) нажатие вниз (до щелчка);
- г) нажатие вправо (до щелчка);
- д) нажатие влево (до щелчка).

2.2.4.1.2 Нажатием кнопки-джойстика «вниз» (или «вверх») можно выбрать нужный пункт меню (перемещая указатель «»).

2.2.4.1.3 Значок «» напротив пункта меню обозначает, что пункт меню имеет подменю (меню более низкого уровня). Чтобы войти в подменю, следует кнопку-джойстик нажимать «прямо».

2.2.4.1.4 Для изменения значения параметра выбранного пункта (во второй колонке) следует использовать нажатия кнопки-джойстика «влево» или «вправо».

2.2.4.1.5 После изменения значений параметров следует переместить курсор на пункт меню «выход» (или «возврат» для меню более низкого уровня) и нажать кнопку-джойстик «прямо», произойдет выход из меню. Выход из меню также произойдет, если в течение 30 секунд не предпринимать никаких действий (выход из режима настройки вообще).

#### 2.2.4.2 Описание OSD меню.

Все параметры OSD меню сведены в таблицу (см. Приложение А).

#### 2.2.4.2.1 Параметр «Объектив».

Первый параметр главного OSD меню «Объектив» для исполнений F-900 Evolution 2, R-900 Evolution 2 имеет только одно значение - «Ручной».

Для исполнений FX-900 Evolution 2, RX-900 Evolution 2, FX-800 Evolution 2, RX-900 Evolution 2 два значения - «DC →» (стоит по умолчанию) и «Ручной». При «DC →» происходит установка уровня яркости изображения непосредственно, из параметра «DC  $\rightarrow$ ». При значении «Ручной» уровень яркости задается «вручную» в меню «Экспозиция».

#### 2.2.4.2.2 Меню «Экспозиция».

Вторая строка главного OSD меню ведет в меню «Экспозиция» (см.п.2.2.4.1.3). Меню «Экспозиция» представлено на рисунке 8.

| ЭКСПОЗИЦИЯ        |                   |
|-------------------|-------------------|
| <b>3ATBOP</b>     | <b>ABTO</b>       |
| ЯРКОСТЬ           | <u>mlum</u> 10    |
| <b>УСИЛЕНИЕ</b>   | СРЕД              |
| <b>НАКОПЛЕНИЕ</b> | ABTO <sup>+</sup> |
| <b>BLC</b>        | выкл              |
| <b>D-WDR</b>      | ВЫКЛ              |
| <b>BO3BPAT</b>    | $BO3BP -$         |
|                   |                   |

Рисунок 8 – Меню «Экспозиция»

#### 2.2.4.2.2.1 Параметр «Затвор».

С помощью параметра «Затвор » выбирается автоматическое или ручное управление выдержкой (перебрать значения можно нажимая кнопку-джойстик «вправо» или «влево»). Если выбрано значение «авто», то время выдержки выбирается автоматически в соответствии с уровнем видеосигнала.

Все остальные значения параметра «Затвор» задают время выдержки вручную.

Значения от 1/50 секунды до 1/100000 задаются в виде обыкновенной дроби; значения от 2/25 (х2) до 10 секунд (х256) - в виде множителей, обозначающих кратность выдержки относительно времени кадра чересстрочной развертки (1/50); значение «FLK» (выдержка 1/100 секунды) следует задавать, если на экране наблюдается мерцание (подобное явление может возникнуть, если объект освещается лампами дневного света с частотой сети 50 Гц).

При наблюдении за быстродвижущимися объектами изображение может «смазываться». Для устранения этого эффекта нужно применять малые времена выдержки; при этом быстродвижущиеся объекты должны быть хорошо освещены.

#### 2.2.4.2.2.2 Параметр «Яркость».

Этот параметр появляется в меню «Экспозиция» тогда, когда параметр «объектив» устанавливается в значение «Ручной». С помощью параметра «Яркость» выбирается уровень яркости изображения в диапазоне от 0 до 100 градаций.

#### 2.2.4.2.2.3 Параметр «Усиление».

Параметр «Усиление» принимает четыре значения «низ», «сред», «высок», «выкл».

С помощью функции «Усиление» происходит автоматическая подстройка уровня видеосигнала (до нормальных пределов) в зависимости от условий освещения объекта наблюдения. Если уровень освещения объекта низок можно выставить значение «высок», если освещение хорошее, можно выставить значение «низ». Чем выше усиление, тем ярче изображение, однако при этом повышается уровень шума. Поэтому при очень низкой освещенности объекта наблюдения не всегда следует ставить значение «высок» из-за опасения сильной зашумленности видеосигнала.

#### 2.2.4.2.2.4 Параметр «Накопление».

Параметр «Накопление» устанавливает верхний предел времени накопления, которое задано в параметре «Затвор» (при его значениях «авто» и «1/50»).

Параметр «Накопление» принимает два значения «авто $\rightarrow$ » и «выкл». При выборе «авто $\rightarrow$ » появляется возможность установки верхнего предела времени накопления от х2 (25/2 кадров с секунду) до х256 (25/256 кадров в секунду или приблизительно один кадр за 10 секунд). Параметр «Накопление» можно устанавливать, только если в параметре «Затвор» установлены значения «авто» или «1/50». При других значениях параметра «Затвор» значения параметра «Накопление» устанавливать нельзя.

#### 2.2.4.2.2.5 Параметр «BLC».

**BLC** (**Back Light Compensation**) - компенсация заднего света (встречной засветки). Эта функция видеокамеры позволяет управлять автоматической регулировкой усиления и электронным затвором не по всей площади экрана, а по некоторой его части. Это позволяет компенсировать излишек освещения этой части экрана, могущий мешать восприятию остальной части изображения.

Параметр «BLC» имеет три значения «BLC», «HSBLC», «выкл».

При выборе значения «BLC » попадаем в подменю «BLC» (рисунок 9). При этом все поле изображения на экране разбивается на 64 прямоугольника; 16 прямоугольников в центре подсвечиваются.

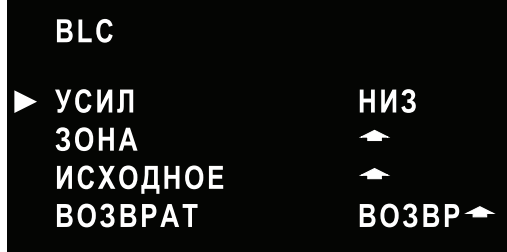

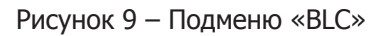

## 2.2.4.2.2.5.1 Подменю «BLC».

Параметр «усиление» имеет три значения «низ», «сред», «высок» (перебор джойстиком «вправо» или «влево»).

Если выбрать параметр «зона», попадаем в подменю с параметром «положение»

(см. рисунок 10). Нажимая кнопку-джойстик «вверх» или «вниз», «вправо» или «влево», можно перемещать группу из 16 подсвеченных прямоугольников, т.е. зону, в которой будет работать функция «BLC».

При нажатии кнопки-джойстика «прямо» положение подсвеченной зоны зафиксируется и произойдет переход к следующему параметру «размер» (см. рисунок 11).

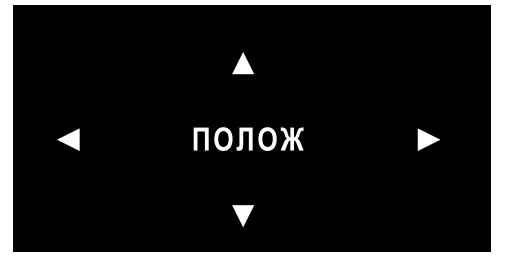

Рисунок 10 – Параметр «положение»

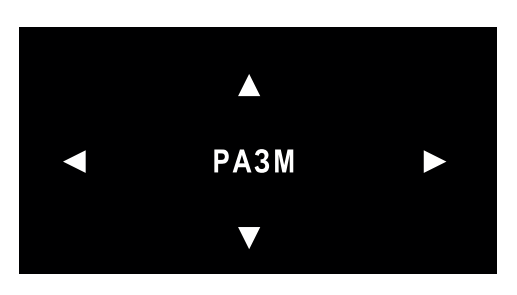

Рисунок 11 – Параметр «размер»

Нажимая кнопку-джойстик «вверх» или «вниз», «вправо» или «влево», можно перемещать нижнюю или правую границы группы из подсвеченных прямоугольников увеличивая или уменьшая группу из подсвеченных прямоугольников.

При нажатии кнопки-джойстика «прямо» положение подсвеченной зоны зафиксируется и произойдет переход к следующему параметру: «возвр - снова» (см. рисунок 12).

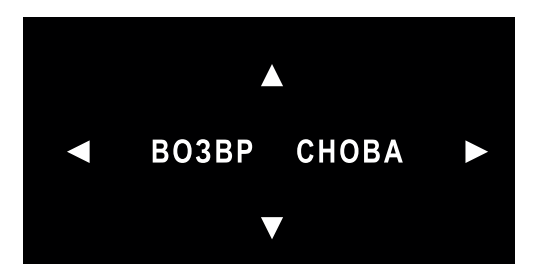

Рисунок 12 – Параметр «возвр - снова»

Слово «возвр» мигает, и при нажатии на кнопку-джойстик «прямо» произойдет возвращение в меню «BLC». Если нажать на кнопку-джойстик «направо», слово «возвр» перестанет мигать, а замигает слово «снова». При нажатии на кнопку-джойстик «прямо» произойдет возврат к параметру «положение» и можно будет изменить положение на экране подсвеченной группы в ее новом размере.

Таким образом, можно сформировать размеры и положение зоны на экране, в пределах которой будет происходить компенсация задней засветки.

С помощью параметра «исходное» в подменю «BLC» (если при его выборе нажать кнопку-джойстик «прямо») можно сбросить настройки, произведенные в параметре «зона».

#### 2.2.4.2.2.5.2 Подменю «HSBLC».

При выборе значения «HSBLC » параметра «BLC» из меню «Экспозиция» попадаем в подменю «HSBLC» (рисунок 13).

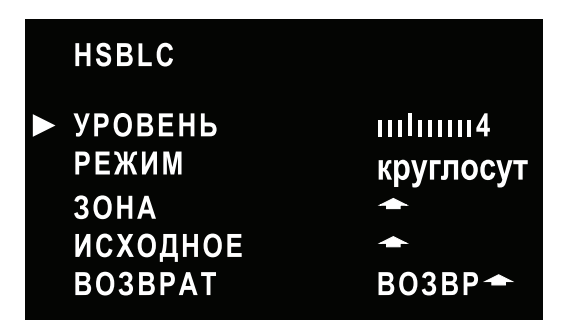

Рисунок 13 – Подменю «HSBLC»

**HSBLC** (**Highlight Suppression BLC**) – технология компенсации встречной засветки высокой интенсивности. Эта функция является следующим этапом развития технологии BLC. Причем, если при BLC видеосигнал сверхвысокой засветки только ограничивался, то при HSBLC он подавляется даже до нулевого уровня (инверсия засветки).

Функция HSBLC позволяет в выделенных областях изображения автоматически маскировать очень яркие фрагменты изображения. Например, при наблюдении за автомобилем может читаться номерной знак, а так же может быть четко виден водитель автотранспорта.

Область и чувствительность действия HSBLC могут быть настроены пользователем следующим образом.

Параметр «уровень» определяет чувствительность при работе данной функции и имеет девять значений от 0 до 8 (перебор джойстиком «вправо» и «влево»). Он устанавливает уровень освещенности фрагмента изображения, с которого начинается действие данной функции.

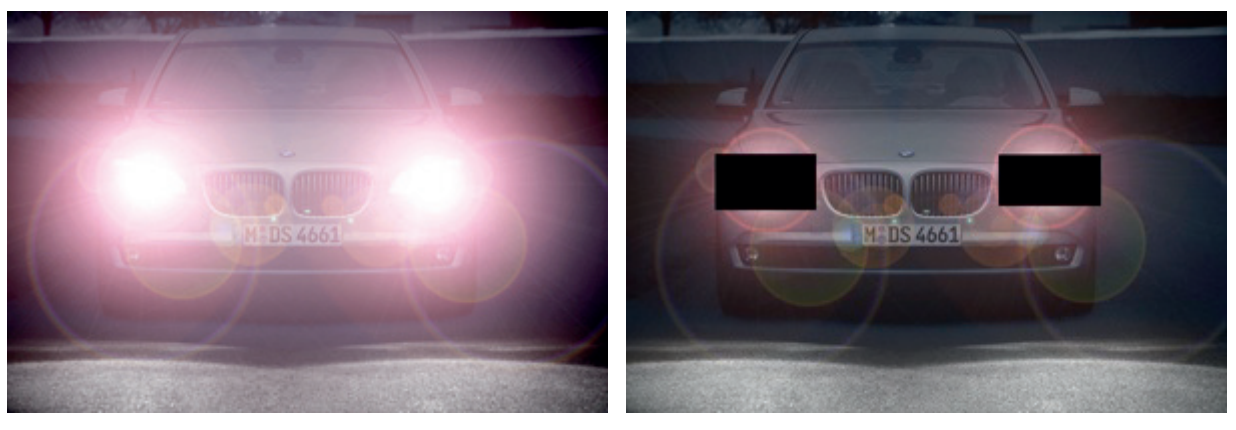

HSBLC - отключена **HSBLC – включена** (уровень=8)

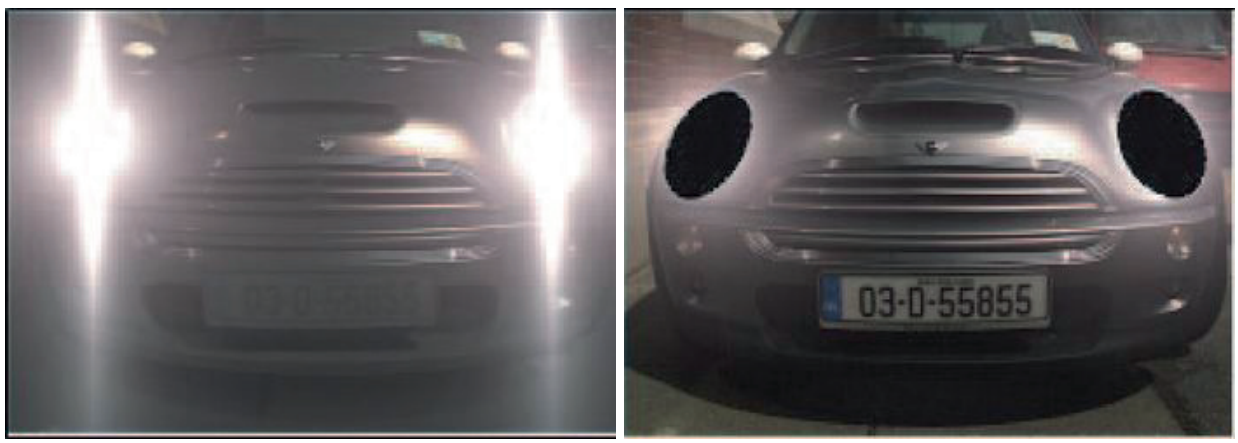

HSBLC - отключена **HSBLC - включена** (уровень 3) Рисунок 14 – Действие функции «HSBLC»

Параметр «режим» имеет два значения: «круглосуточно» и «ночь только». При режиме «круглосуточно» функция HSBLC работает все время, в режиме «ночь только» функция HSBLC работает только, когда видеокамера переходит в режим «ночь» (см. четвертый параметр в главном меню). Параметры «зона» и «исходное» работают также как в подменю BLC.

#### 2.2.4.2.2.6 Параметр «D-WDR».

Функция **D-WDR** (**Digital Wide Dynamic Range** — расширенный динамический диапазон с цифровой обработкой сигнала) позволяет получить качественное изображение одновременно ярких и темных участков кадра.

Количество градаций серого (полутонов), которые может передать видеокамера, составляет лишь часть полного спектра от чисто белого до чисто черного цвета. И если в кадре одновременно присутствуют и яркие и темные участки (например, яркое небо в солнечный день и объект в тени), то видеокамера вынуждена рассчитывать экспозицию, пытаясь охватить максимум градаций яркости. В результате яркие объекты оказываются темнее (ближе к серому) и темные – светлее (тоже ближе к серому). Таким образом, теряется контрастность изображения.

Технология расширения динамического диапазона (WDR) как раз и позволяет передать все градации серого во всех участках кадра с максимальной достоверностью, сохранив контрастность, но при этом происходит потеря детализации. Для сохранения детализации (четкости) и применяется цифровая обработка, что в совокупности и составляет технологию **Digital Wide Dynamic Range (D-WDR)**

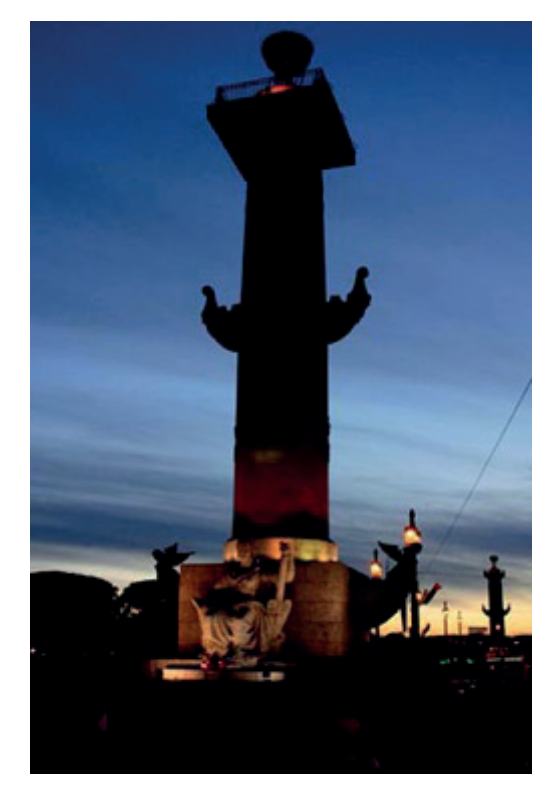

D-WDR- отключена D-WDR- включена

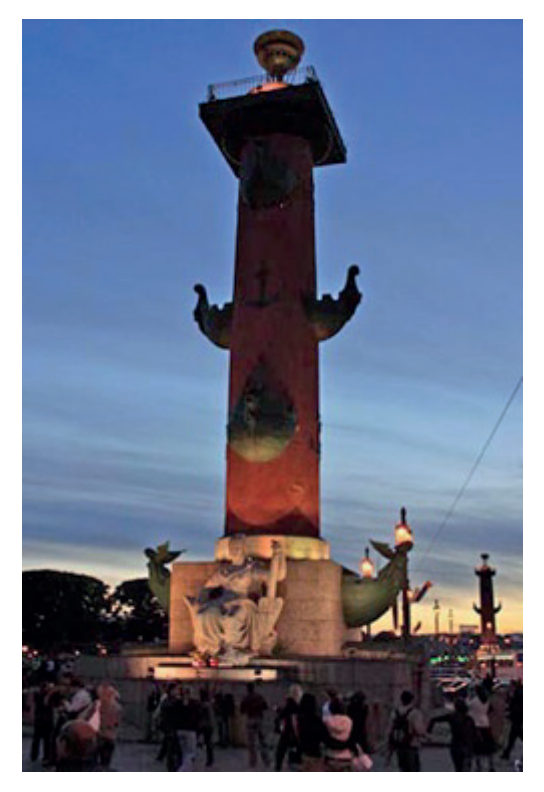

Рисунок 15 – Действие функции «D-WDR»

Параметр «D-WDR» имеет три значения: «выкл», «на улице», «внутри ». При значении «выкл» функция отключена. При значении «на улице» функция D-WDR работает (по определенному алгоритму). При значении «внутри » попадаем в подменю, в котором имеются два параметра «низк уров» и «высок уров». Значения этих параметров лежат в пределах 0,…, 15. С помощью этих параметров можно управлять работой функции D-WDR при работе видеокамеры внутри помещения.

#### 2.2.4.2.3 Параметр «Б.Белого».

Параметр под номером 3 главного меню – «Б.Белого» (баланс белого) имеет шесть значений «ATW», «AWB», «AWC-+УСТ», «ручной  $\rightarrow$ », «внутри», «на улице».

**Баланс белого** — это процесс цветокоррекции, в результате которого объекты, которые глаз видит как белые, на мониторе будут показаны также белыми.

2.2.4.2.3.1 **ATW** - (**Auto Tracing White balance** - автоматическая коррекция баланса белого) – это режим непрерывной автоматической коррекции баланса белого, при котором используется ограниченная, заранее заданная область значений коэффициентов усиления красного и синего цветов.

2.2.4.2.3.2 **AWB** - (**Automatic White Balance** - автоматический баланс белого) – это режим непрерывной автоматической коррекции баланса белого, при котором используется вся область значений коэффициентов усиления красного и синего цветов, ограниченная только заданными максимальными и минимальными значениями этих коэффициентов. (Т.е. регулирование происходит в области, большей, чем при ATW).

2.2.4.2.3.3 **AWC**4 **УСТ** – (**Automatic White balance Control** - управление балансом белого) это режим, при котором коэффициенты усиления красного и синего цветов вычисляются однократно и далее не изменяются.

В месте, где происходит видеонаблюдение (как правило, в помещении) при определенном освещении, к объективу подносится белый лист бумаги и при установленном значении «AWC-+УСТ» однократно нажимается кнопка-джойстик «прямо» на 2 ~ 3 секунды.

Происходит вычисление и сохранение коэффициентов усиления красного и синего. Далее эти коэффициенты используются для баланса белого в предположении, что цветовая температура источника света не будет сильно изменяться.

2.2.4.2.3.4 Когда параметр «Б.Белого» принимает значения «внутри» и «на улице», то происходит коррекция баланса белого с заранее вычисленными значениями коэффициентов усиления красного и синего.

Режим «внутри» рассчитан для источников света, используемых в помещениях, режим «на улице» рассчитан для источников света, могущих быть на улице.

2.2.4.2.3.5 При выборе значения «ручной →» - попадаем в подменю «Б.Белого Ручной».

| Б.БЕЛОГО       | <b>РУЧНОЙ</b>     |
|----------------|-------------------|
| • синий        | <b>THILITE 50</b> |
| <b>КРАСНЫЙ</b> | <b>THILITE</b> 50 |
| <b>BO3BPAT</b> | $BO3BP -$         |

Рисунок 16 – Подменю «Ручной баланс белого»

В подменю «Б.Белого Ручной» можно вручную установить коэффициенты усиления красного и синего цветов (значения от 0 до 100).

#### 2.2.4.2.4 Параметр «День/ночь».

В четвертой строке главного меню находится параметр «день/ночь». Он имеет четыре значения: «внешний  $\rightarrow$ », «ч/б  $\rightarrow$ », «цвет», «авто  $\rightarrow$ ». Нажимая кнопку-джойстик «вправо» (или «влево») можно установить нужное значение.

Параметр «день/ночь» позволяет устанавливать автоматический («авто →») и ручной («ч/б →», «цвет») режимы работы. Ручная настройка позволяет принудительно устанавливать чёрно-белый («ночь») или цветной («день») режим. Автоматический режим позволяет видеокамере при недостаточной освещённости переходить в чёрно-белый режим работы («ночь»), что значительно снижает уровень шумов, проявляющихся в режиме цветного изображения. Для автоматического режима также можно настроить условия работы, например задержку времени, это позволит исключить ложные переключения, при кратковременном перекрытии объектива.

2.2.4.2.4.1 При значении «внешний → видеокамера переходит из режима «день» в режим «ночь» в и наоборот по сигналу, приходящему в видеомодуль извне (из платы коммутации см. п.1.3.2.7 – от встроенного фотодатчика). При прямом нажатии кнопки - джойстика (когда установлено значение «внешний ») происходит переход в подменю, в котором можно установить задержку перехода из режима «день» в режим «ночь» и наоборот. Величина задержки может устанавливаться от 1 до 63 секунд.

По умолчанию (при заводской настройке) в видеокамере исполнений R-900 Evolution 2, RX-900 Evolution 2, RX-800 Evolution 2, FX-800 Evolution 2 устанавливается значение параметра «День/ ночь» - «внешний ». Если для указанных исполнений установить значение «авто », то переключение режима будет происходить по параметрам, установленным в подменю «день/ночь авто» (см. п.2.2.4.2.4.4), а не по сигналу встроенного фотодатчика.

2.2.4.2.4.2 При значении «ч/б → будет находиться всегда в режиме «ночь» (всегда в чернобелом). При прямом нажатии кнопки- джойстика (когда установлено значение «ч/б  $\rightarrow$ ») происходит переход в подменю «день/ночь ч/б». В этом подменю три параметра: «вспышка», «ИКсмарт», «IR LED».

2.2.4.2.4.2.1 Параметр «вспышка» имеет значения «вкл» и «выкл». При значении «вкл» включается сигнал цветовой синхронизации в видеосигнале черно-белого изображения. Этот сигнал может быть необходим некоторым типам цветных мониторов для нормальной работы.

2.2.4.2.4.2.2 Параметр «ИК-смарт» может регулировать переосвещенность инфракрасной подсветкой отдельной зоны изображения. Параметр «ИК-смарт» имеет значения «вкл ◆» и «выкл». При прямом нажатии джойстика (когда установлено значение «вкл ») происходит переход в подменю «ИК-смарт».

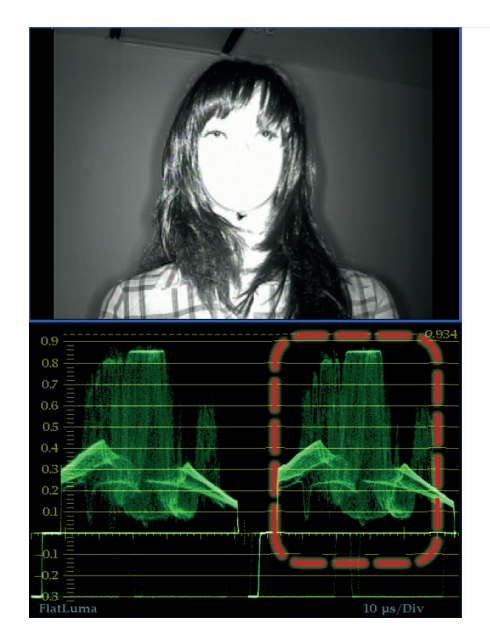

«ИК-смарт» - выключен

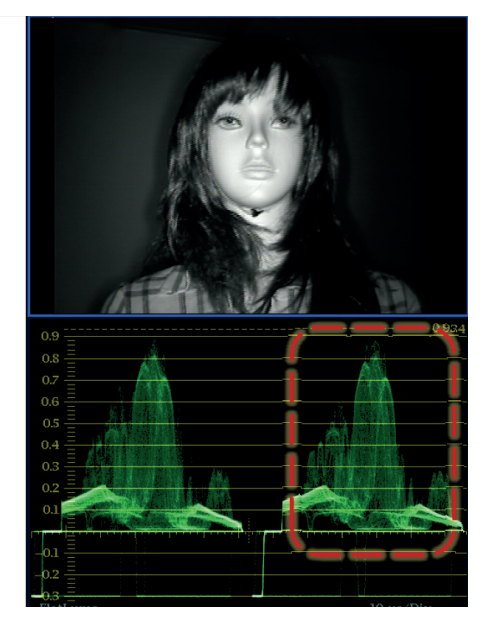

«ИК-смарт» - включен

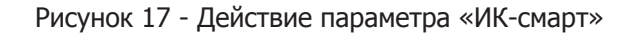

В подменю «ИК-смарт» два параметра: «усиление» и «зона». Параметр «усиление» регулирует степень подавления переосвещенности участка изображения (от 1 до 15 градаций). Параметр «зона» устанавливает местоположение и размер участка (см. п. 2.2.4.2.2.5.1), в котором производится подавление переосвещенности.

2.2.4.2.4.2.3 Параметр «IR LED» в данной видеокамере не задействован; включение и выключение ИК-подсветки производится по сигналу встроенного фотодатчика (см. п.1.3.2.7).

2.2.4.2.4.3 Если параметру «день/ночь» установить значение «цвет», видеокамера всегда будет находиться в режиме цветного изображения («день»).

2.2.4.2.4.4 Если параметру «день/ночь» установить значение «авто •», то при прямом нажатии кнопки-джойстика произойдет переход в подменю «день/ночь авто». В исполнениях F-900 Evolution 2, FX-900 Evolution 2 по умолчанию (при заводской настройке) устанавливается значение «авто  $\rightarrow$ » (в этих исполнениях нет встроенного фотодатчика, от которого происходит сигнал переключения «внешний»). При значении «авто » переключение «день/ночь» происходит в зависимости от значений параметров подменю «день/ночь авто», а именно: «задержка», «D-+N  $(APY)$ », «N $\rightarrow$ D  $(APY)$ ».

2.2.4.2.4.4.1 Параметр «задержка» может принимать значения от 1 до 63 секунд. Этим определяется величина задержки при переходе из режима «день» в режим «ночь» и обратно.

2.2.4.2.4.4.2 Параметр «D $\rightarrow$ N (АРУ)» может принимать значения от 25 до 255. Этим задается уровень чувствительности к освещенности ПЗС-матрицы, по которому происходит переход из режима «день» в режим «ночь».

2.2.4.2.4.4.3 Параметр «N $\neg$  (АРУ)» может принимать значения от 0 до 230. Этим задается уровень чувствительности к освещенности ПЗС-матрицы, по которому происходит переход из режима «ночь» в режим «день».

**Примечание** – Если параметр «День/ночь» принимает значение «авто », то в меню «Экспозиция» в параметре «усиление» становится недоступным его значение «выкл». Если параметр «День/ночь» принимает значения «внешний » или «цвет», то в меню «Экспозиция» при значении параметра «усиление» «выкл» не работает параметр «накопление». Если параметр «День/ночь» принимает значение «ч/б  $\rightarrow$ », то в меню «Экспозиция» при значении параметра «усиление» «выкл» не работают параметры «накопление» и «BLC».

2.2.4.2.5 Параметр «3DNR».

Параметр главного меню под номером 5 – это «3DNR».

Основная задача функции **DNR** (**Digital Noise Reduction** -- цифровое понижение шума) - получение изображения с минимумом видеошумов в условиях недостаточной освещенности.

3DNR –- это алгоритм фильтрации видеошумов, основаный на сравнении соседних кадров, выявлении зашумленных участков и их фильтрации.

Функция 3DNR – это более сложный, чем DNR, но и более эффективный алгоритм.

В отличии от предыдущих версий алгоритмов 3DNR, используемый здесь алгоритм выполняет обработку каждого кадра не один раз, а несколько, что позволяет получить кадр более высокого качества. При уменьшении шумов снижается и размер файла в архиве (при записи). Экономия места может составить до 40% при использовании алгоритма JPEG и до 70% в алгоритме MPEG.

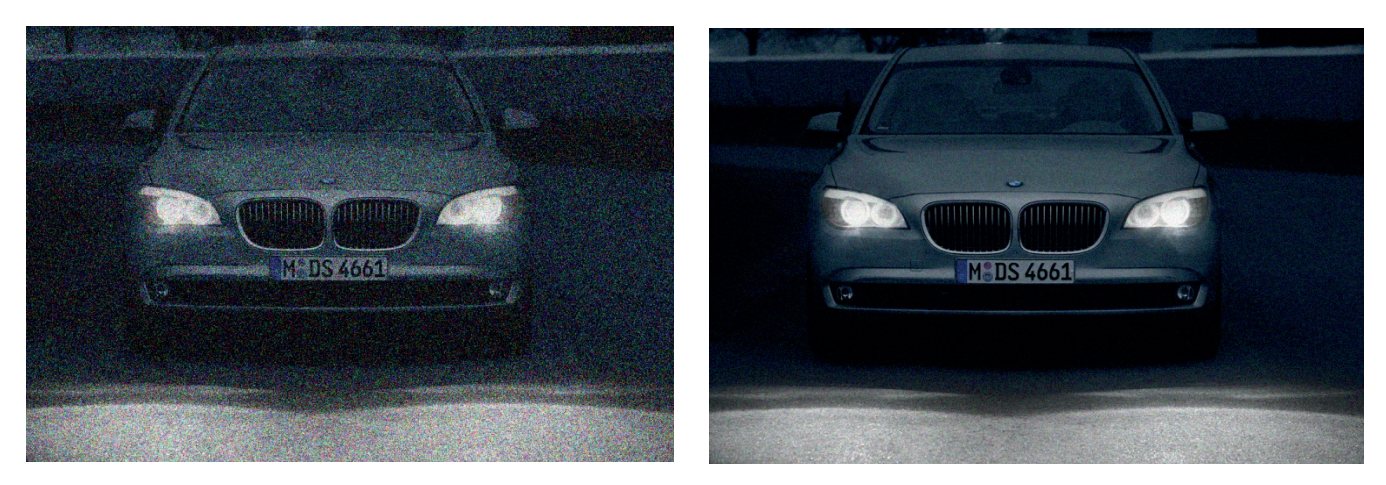

«3DNR» - выключена

«3DNR» - включена

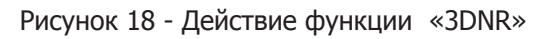

Параметр «3DNR» имеет значения «вкл → » и «выкл». При значении «вкл → » регулируется уровень фильтрации от 0 до 100.

#### 2.2.4.2.6 Меню «Дополнительно».

Шестая строка главного OSD меню ведет в меню «Дополнительно» (см.п.2.2.4.1.3).

| ДОПОЛНИТ.                                           |                        |
|-----------------------------------------------------|------------------------|
| $\blacktriangleright$ 1. HA3BAHUE<br>2. ЦИФР ЭФФЕКТ | выкл<br>∸              |
| 3. ДВИЖЕНИЕ                                         | <u>выкл</u>            |
| <b>4. MACKUP</b><br><b>5. ЯЗЫК</b>                  | выкл<br><b>РУССКИй</b> |
| 6. ДЕФЕКТ                                           | ∽                      |
| 7. BO3BPAT                                          | $BO3BP -$              |

Рисунок 19 - Меню «Дополнительно»

2.2.4.2.6.1 Параметр «Название».

Параметр «Название» имеет два значения «вкл •» и «выкл».

Параметр название позволяет вывести текст из 15 символов на экран монитора. Для этого, находясь в меню «Дополнительно», нужно наведя курсор на первую строку (если он не на ней) и нажав кнопку-джойстик «вправо» придать значение параметру «Название» - «вкл  $\rightarrow$ », а затем нажать «прямо». Попадаем в подменю «Название».

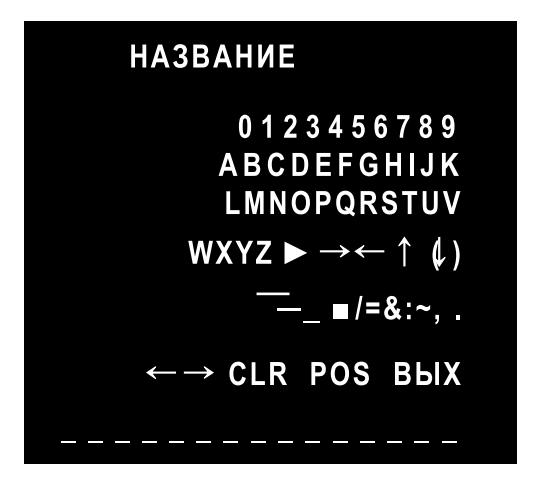

Рисунок 20 - Подменю «Название»

В подменю «Название» буква «А» во второй строке символов и первый символ подчеркивания в самой нижней строке мигают. Если нажать кнопку-джойстик «прямо», буква «А» появится над первым символом подчеркивания в самой нижней строке.

Манипулируя кнопкой-джойстиком («вправо»-«влево» и «вверх»-«вниз»), можно переместить мигание на любой символ в пяти верхних строках.

При нажатии «прямо» мигающий символ появится над мигающим в самом низу символом подчеркивания. Таким образом, можно набрать из отдельных символов какую-либо надпись.

Если требуется исправить какой-либо символ в полученной надписи, нужно при помощи стрелок в предпоследней строке (слева от аббревиатуры «CLR») подвести мигающий символ подчеркивания под символ в надписи, который требуется заменить. А с помощью кнопки-джойстика перевести мигание на нужный символ в пяти верхних строках. Нажатием «прямо» выбранный символ будет перенесен на место неправильного символа.

Если манипулируя кнопкой-джойстиком перевести мигание на аббревиатуру «CLR» (стереть) и нажать «прямо», то все символы полученной надписи сотрутся.

Если перевести мигание на аббревиатуру «POS» (положение, позиция) и нажать «прямо», то подменю «Название» пропадет на время, а на мониторе останется набранная надпись.

Теперь, манипулируя кнопкой-джойстиком («вправо» - «влево» и «вверх» - «вниз»), можно разместить набранную надпись в любом месте экрана монитора.

Для возвращения в подменю «Название» следует нажать «прямо».

Для возвращения в меню «Дополнительно» надо перевести мигание на «вых» и нажать «прямо». При выходе из OSD - меню надпись окажется в том месте экрана, куда она была помещена при выполнении действия «POS».

Если параметру «Название» присвоить значение «выкл», то на экран ничего выводиться не будет.

2.2.4.2.6.2 Подменю «Цифровой эффект».

Если в меню «Дополнительно» выбрать вторую строку и нажать «прямо», то произойдет переход к меню «Цифровой эффект».

| ЦИФР ЭФФЕКТ    |                                             |
|----------------|---------------------------------------------|
| • СТОП-КАДР    | выкл                                        |
| ЗЕРКАЛО        | выкл                                        |
| 3YM            | <b>ВЫКЛ</b>                                 |
| <b>НЕГАТИВ</b> | выкл                                        |
| <b>BO3BPAT</b> | $BO3BP$ <sup><math>\rightarrow</math></sup> |
|                |                                             |

Рисунок 21 - Подменю «Цифровой эффект»

#### 2.2.4.2.6.2.1 Параметр «стоп-кадр».

Параметр «стоп-кадр» имеет два значения - «выкл» и «вкл».

При выборе значения «вкл» изображение на экране монитора застывает. Монитор показывает «фотографию» изображения, бывшего на экране в момент выбора значения «вкл».

Соответственно, для перехода к нормальной передаче видеоизображения параметру «стопкадр» следует присвоить значение «выкл».

#### 2.2.4.2.6.2.2 Параметр «зеркало».

Параметр «зеркало» имеет четыре значения: «зеркало», «верт», «поворот», «выкл».

При присвоении значения «зеркало» изображение на экране делается симметричным относительно вертикальной оси.

При присвоении значения «верт» изображение на экране делается симметричным относительно горизонтальной оси.

При присвоении значения «поворот» изображение на экране делается симметричным относительно центра экрана (поворачивается на 180°).

При присвоении значения «выкл» изображение на экране не изменяет своей ориентации.

#### 2.2.4.2.6.2.3 Параметр «зум».

Параметр «зум» принимает два значения - «вкл •» и «выкл». При значении «выкл» функция «зум» не работает. При выборе значения «вкл • » происходит переход к подменю «Зум».

| 3YM                  |           |
|----------------------|-----------|
| $\triangleright$ 3YM | x 1.0     |
| <b>ПОВОРОТ</b>       | THILITI 0 |
| НАКЛОН               | THILIHI 0 |
| <b>BO3BPAT</b>       | $B03BP -$ |
|                      |           |

Рисунок 22 - Подменю «Зум»

Параметр «зум» принимает значения: 1.0, 1.1, 1.2, 1.3, …, 4.0, 4. 5, 5.0, 5.5, …, 10.0, 11.0, 12.0,…, 32.0. Соответственно изображение на экране увеличивается в заданное число раз.

Если значение параметра «зум» установлено более 1.0 (например, 2.0), то начинают работать параметры «поворот» и «наклон». При помощи параметра «поворот» можно смещать изображение горизонтально вправо или влево (значения параметра от минус 100 до 100), а с помощью параметра «наклон» можно смещать изображение вертикально вверх или вниз (значения параметра от минус 100 до 100).

#### 2.2.4.2.6.2.4 Параметр «негатив».

Параметр «негатив» принимает два значения «вкл» и «выкл». При значении «вкл» изображение на экране становится негативным.

2.2.4.2.6.3 Параметр «движение».

Если в меню «Дополнительно» выбрать четвертую строку и нажать «прямо», то произойдет переход к параметру «движение».

Параметр «движение» имеет два значения «выкл» и «вкл ».

При значении «выкл» функция «движение» отключена.

Функция «движение» позволяет определять движение на экране монитора.

Определение движения может происходить в четырех зонах экрана. Для каждой зоны можно задать ее размер, местоположение и уровень чувствительности. Если функция «движение» включена, то при обнаружении движения на экране появляется мигающая надпись «движение»

При выборе значения «вкл » происходит переход к подменю «движение».

| ДВИЖЕНИЕ                                               |                     |
|--------------------------------------------------------|---------------------|
| $\triangleright$ B <sub>bl</sub> bop 30H <sub>bl</sub> | <b>30HA1</b>        |
| ПОКАЗ ЗОНЫ                                             | ВКЛ —               |
| ЧУВСТВИТ.                                              | <b>HIIIIIIII</b> 40 |
| <b>ИНДИКАЦИЯ</b>                                       | ВКЛ                 |
| <b>BO3BPAT</b>                                         | $BO3BP -$           |

Рисунок 24 - Подменю «движение»

2.2.4.2.6.3.1 Параметр «Выбор зоны».

Параметр «Выбор зоны» имеет четыре значения «зона 1», «зона 2», «зона 3», «зона 4».

При появлении подменю «движение» между изображением на экране монитора и подменю «движение» находятся четыре подсвеченные зоны. Зона 1 (слева вверху) мигает. При выборе значения «зона 2» мигание переходит на правую верхнюю зону. Если выбрать значение «зона 3», мигание переходит на левую нижнюю зону; если «зона 4», - на правую нижнюю. Выбрав зону для работы, следует перейти к параметру «показ зоны».

2.2.4.2.6.3.2 Параметр «Показ зоны».

Параметр «Показ зоны» имеет два значения «вкл →» и «выкл».

При выборе значения «выкл» изображение выбранной зоны пропадает, и она больше не участвует в определении движения.

При выборе значения «вкл » нажимаем кнопку-джойстик «прямо» и попадаем в подменю с параметром «положение» (см. рисунок 25).

Нажимая кнопку-джойстик «вверх» или «вниз», «вправо» или «влево», можно перемещать выбранную зону.

При нажатии кнопки-джойстика «прямо» положение подсвеченной зоны зафиксируется и произойдет переход к следующему параметру «размер» (см. рисунок 26).

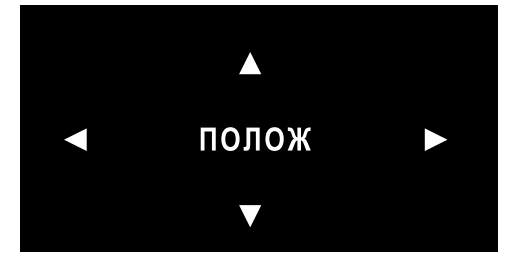

Рисунок 25 – Параметр «положение»

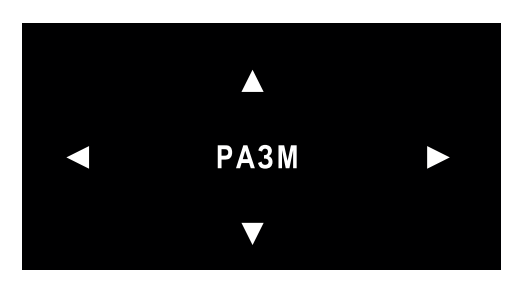

Рисунок 26 – Параметр «размер»

Нажимая кнопку-джойстик «вверх» или «вниз», «вправо» или «влево», можно перемещать нижнюю или правую границы зоны.

При нажатии кнопки-джойстика «прямо» положение подсвеченной зоны зафиксируется и произойдет переход к следующему параметру: «возвращение - снова» (см. рисунок 27).

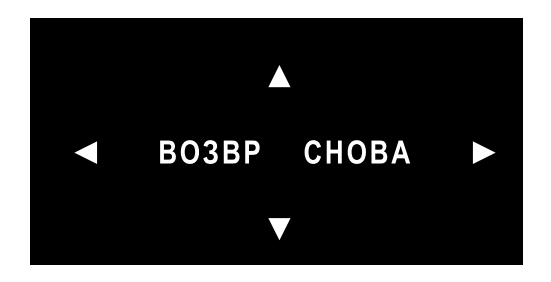

Рисунок 27 – Параметр «возвращение - снова»

Слово «возвр» мигает, и при нажатии на кнопку-джойстик «прямо» произойдет возврат в подменю «движение». Если нажать на кнопку-джойстик «направо», слово «возвр» перестанет мигать, а замигает слово «снова». При нажатии на кнопку-джойстик «прямо» произойдет возврат к параметру «положение» и можно будет изменить положение на экране подсвеченной зоны в ее новом размере.

#### 2.2.4.2.6.3.3 Параметр «чувствительность».

Настройкой параметра «чувствительность» можно исключить случайные срабатывания и задать срабатывание в зависимости от различной интенсивность движения в кадре.

#### 2.2.4.2.6.3.4 Параметр «индикация».

Параметр «индикация» имеет два значения «вкл» и «выкл». Если значение «выкл», то при обнаружении движения на экране начинает мигать надпись «движение». Если значение «вкл», то кроме мигания надписи «движение» на экране появляются негативные изображения в местах, где обнаружено движение.

#### 2.2.4.2.6.4 Параметр «маскирование».

Функция «маскирование» служит для сокрытия определенных участков изображения, которые по той или иной причине не должны быть видны оператору (или не должны быть записаны регистратором изображения).

Параметр «маскирование» имеет два значения «выкл» и «вкл ».

При принятии значения «выкл» никакого маскирования не происходит.

При принятии значения «вкл •» на экране сразу появляется восемь разноцветных зон.

При нажатии кнопки-джойстика «прямо» появляется подменю «маскирование».

| <b>МАСКИР</b>                                                                |                                                        |
|------------------------------------------------------------------------------|--------------------------------------------------------|
| $\triangleright$ BbIBOP 30HbI<br>ПОКАЗ ЗОНЫ<br><b>UBET</b><br><b>BO3BPAT</b> | <b>30HA1</b><br>$BNI -$<br><u>Immun</u> 0<br>$B03BP -$ |

Рисунок 28 - Подменю «маскирование»

Параметры «выбор зоны» и «показ зоны» задаются таким же образом, как в подменю «движение» (см. п. 2.2.4.2.6.3).

С помощью параметра «цвет» может быть выбран цвет для каждой зоны путем выбора значения из ряда 0, 1, 2, …, 13, 14, 15.

#### 2.2.4.2.6.5 Параметр «язык».

Параметр «язык» имеет два значения «eng », «русский».

Параметр «язык» по умолчанию (при заводской установке) имеет значение «русский». При необходимости перевода меню на английский язык нужно выбрать «eng » и нажать кнопку-джойстик «прямо».

#### 2.2.4.2.6.6 Подменю «дефект».

Функция «дефект» предназначена для обнаружения и исправления дефектных пикселей ПЗСматрицы. Неисправные пиксели проявляются как неподвижные светящиеся точки на экране монитора.

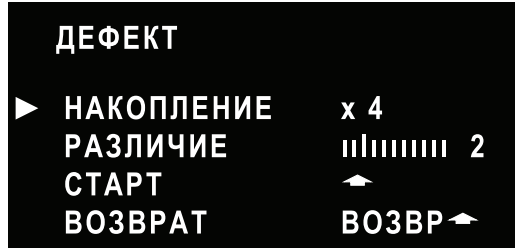

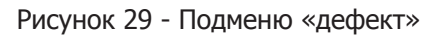

Для маскирования неисправных пикселей нужно перевести курсор на третью строку «старт» и нажать кнопку-джойстик «прямо». Подменю «дефект» пропадет, на его месте появится надпись «Cover the lens then press enter key» (закройте объектив и нажмите кнопку «ввод»). Следует плотно закрыть объектив (окно видеокаме ры) темным предметом (например, куском плотной ткани темного цвета) и нажать кнопку-джойстик «прямо». Старая надпись исчезнет, появится новая: «processing now…». Через несколько секунд надпись пропадет и произойдет возврат к подменю «дефект». Коррекция неисправных пикселей произошла.

Если по какой-либо причине коррекция произошла неудовлетворительно, можно попробовать изменить значения параметров «накопление» и «различие». Параметр «накопление» может принимать значения из ряда: х4, х8, х16, х32, х64. Параметр «различие» (уровень чувствительности) может принимать значения: 1, 2, 3, 4, 5, 6.

Седьмая строка главного OSD - меню ведет в меню «Подстройка» (см.п.2.2.4.1.3).

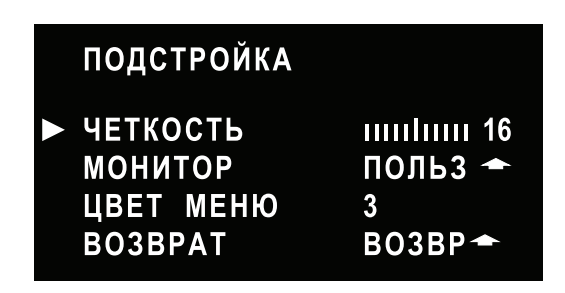

Рисунок 30 - Меню «Подстройка»

#### 2.2.4.2.7.1 Параметр «четкость».

Параметр «четкость» регулирует четкость изображения.

Он может принимать значения от 0 до 32. По мере увеличения значений контур изображения становится более отчетливым. Если уровень четкости сильно завышен, то качество изображения может ухудшиться: появятся шумы в области мелких деталей (например, мелкая полоска на одежде или жалюзи).

#### 2.2.4.2.7.2 Параметр «монитор».

Параметр «монитор» может принимать три значения «польз ◆», «CRT ◆», «LCD ◆». Параметр «монитор» позволяет выбрать один из трех предустановленных режимов отображения. В каждом из подменю может производиться настройка гамма-коррекции изображения, компенсирующей нелинейность передачи освещенности объекта наблюдения, а также настройка цветопередачи.

2.2.4.2.7.2.1 Если выбирается значение «польз <sup>→</sup>», то при нажатии кнопки-джойстика «прямо» откроется подменю «монитор польз».

| <b>МОНИТОР</b> | <b>ПОЛЬЗ</b>          |
|----------------|-----------------------|
| <b>TAMMA</b>   | 0.50                  |
| <b>YPOBEHb</b> | mlnum 18              |
| УСИЛ СИН       | <u>mulum 48</u>       |
| УСИЛ КРАСН     | <b>IIIIIIIIIII</b> 48 |
| <b>BO3BPAT</b> | $BO3BP -$             |
|                |                       |

Рисунок 31 - Подменю «монитор польз»

С помощью параметра «гамма» производится гамма-коррекция изображения, которая компенсирует нелинейности при передаче освещенности объекта наблюдения. Параметр «гамма» может принимать значения от 0,05 до 1,00.

При помощи параметра «уровень» можно подстраивать уровень черного, при помощи параметров «усиление синего» и «усиление красного» - подкорректировать цветопередачу используемого монитора.

2.2.4.2.7.2.2 Если для параметра «монитор» выбирается значение «СRT →», то при нажатии кнопки-джойстика «прямо» откроется подменю «монитор CRT».

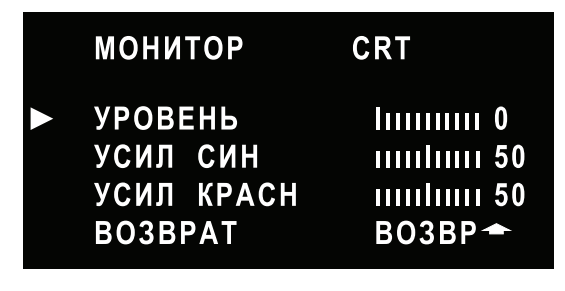

Рисунок 32 - Подменю «монитор CRT»

Подменю «монитор CRT» предназначено для коррекции изображения, если для видеонаблюдения используется монитор с ЭЛТ.

2.2.4.2.7.2.3 Если для параметра «монитор» выбирается значение «LCD  $\rightarrow$ », то при нажатии кнопки-джойстика «прямо» откроется подменю «монитор LCD».

| <b>МОНИТОР</b> | LCD                  |
|----------------|----------------------|
| <b>TAMMA</b>   | 0.50                 |
| <b>YPOBEHb</b> | Immun 0              |
| УСИЛ СИН       | <b>IIIIIIIIII</b> 50 |
| УСИЛ КРАСН     | <b>IIIIIIIIII</b> 50 |
| <b>BO3BPAT</b> | $BO3BP -$            |

Рисунок 33 - Подменю «монитор LСD»

Подменю «монитор LCD» предназначено для гамма-коррекции изображения, если для видеонаблюдения используется жидкокристаллический монитор, а также для коррекции яркости и цветов на экране монитора.

#### 2.2.4.2.7.3 Параметр «цвет меню».

С помощью параметра «цвет меню» (в меню «Подстройка») можно изменять цвет букв OSD - меню. Параметр «цвет меню» может принимать значения из ряда 0, 1, 2, …, 14, 15. Всего 16 цветовых оттенков.

#### 2.2.4.2.8 Меню «Сброс».

Восьмая строка главного OSD - меню ведет в меню «Сброс» (см.п.2.2.4.1.3). В меню «Сброс» всего одна строка - «заводские настройки ». При нажатии кнопки-джойстика «прямо» все изменения, произведенные в OSD - меню после выхода видеокамеры из предприятия-изготовителя будут сброшены. Настройки OSD - меню возвратятся к значениям, установленным на предприятии-изготовителе.

#### **2.3 Использование по назначению.**

#### 2.3.1 Быстрая настройка видеокамеры.

Быстрая настройка заключается в операции сброса в заводские настройки. Для этого нужно войти в главное меню (см. п. 2.2.4), подвести курсор к восьмой строке и нажать кнопку-джойстик «прямо». Произойдет переход в подменю «Сброс». Подведя курсор к строке «сброс», нажать кнопку-джойстик «прямо». Произойдет сброс настроек, отличных от заводских; значения параметров настройки видеокамеры станут такими, какими они были запрограммированы на предприятии изготовителе.

#### **2.4 Действия в экстремальных условиях.**

2.4.1 При нарушении нормальной работы видеокамеры следует отключить ее питание и связаться с фирмой-производителем либо с дилером.

2.4.2 В случае неисправности, повлекшей возгорание, следует немедленно отключить питание. Вызвать пожарных, сообщить своему руководству и, по возможности, принять меры по тушению огня.

#### **2.5 Рекомендации по эксплуатации.**

2.5.1 Для нормальной передачи видеосигнала от видеокамеры до потребителя необходимо применение высокочастотного коаксиального кабеля с волновым сопротивлением  $R = 75$  Ом с медной оплеткой.

Применение кабелей с другим волновым сопротивлением или с алюминиевой оплеткой не гарантирует качественную работу устройства.

2.5.2 При выборе типа коаксиального кабеля следует учитывать длину линии передачи видеосигнала (см. таблицу 2).

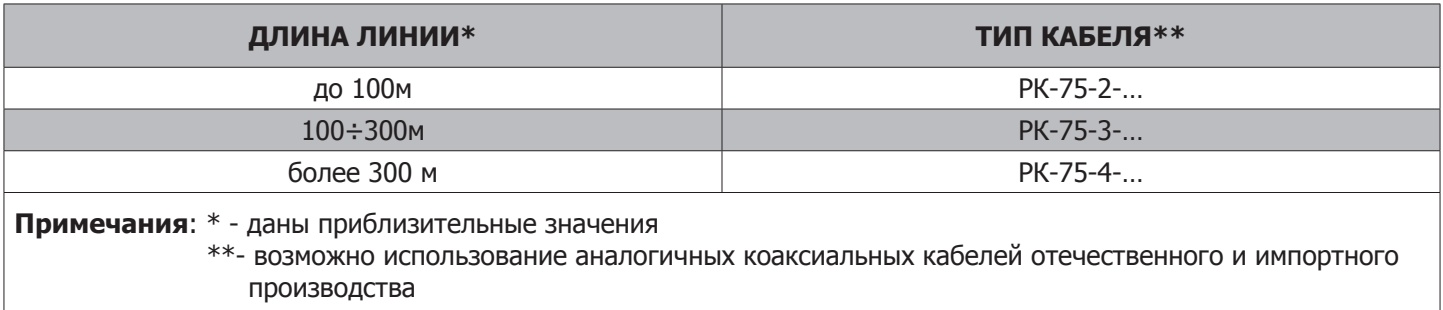

Таблица 2 - Соответствие типа кабеля длине линии

2.5.3 Питание видеокамеры должно осуществляться от внешнего стабилизированного источника питания 12В (в комплект не входит) и номинальным выходным током, величина которого для каждого исполнения указана в таблице 6.

Рекомендуется использовать герметичные уличные блоки питания «**GERMIKOM М**», имеющие защиту от перегрева, короткого замыкания, а также от повышения напряжения на выходе. Блоки питания «**GERMIKOM М**» способны работать при изменении напряжения сети ~220В в широких пределах (~100÷240В). Возможность установки блока питания рядом с видеокамерой решает вопрос потери напряжения питания при длинных кабелях.

## **3. Правила хранения.**

3.1 Хранение видеокамеры осуществляется в упаковке в закрытом помещении.

3.2 В помещении для хранения не должно быть токопроводящей пыли, паров кислот и щелочей, а также газов, вызывающих коррозию или разрушающих изоляцию.

3.3 Температура воздуха в хранилища не менее -50 и не более +50°С; относительная влажность воздуха не более 95% при температуре 25°С.

## **4. Транспортировка.**

4.1 Транспортировку осуществлять в таре, исключающей смещение упакованных изделий друг относительно друга, ударные воздействия и прямое попадание атмосферных осадков.

4.2 Погрузка и выгрузка коробок с изделиями должна проводиться со всеми предосторожностями, исключающими удары и повреждения коробок.

4.3 Температура окружающей среды при транспортировке от -55 до +70°С при относительной влажности до 98% при температуре +25°С.

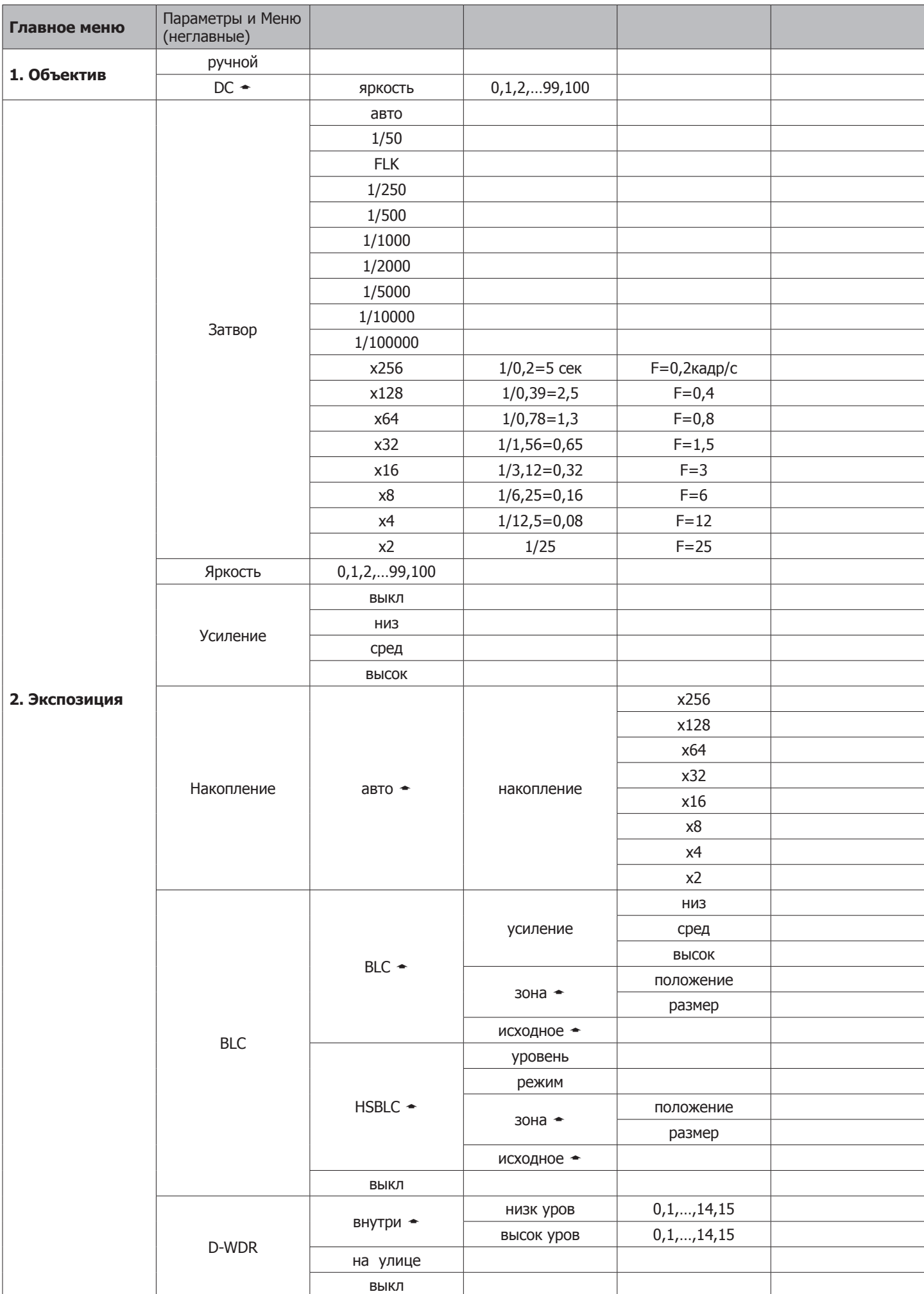

# **Приложение А. Таблица А1 - OSD-меню**

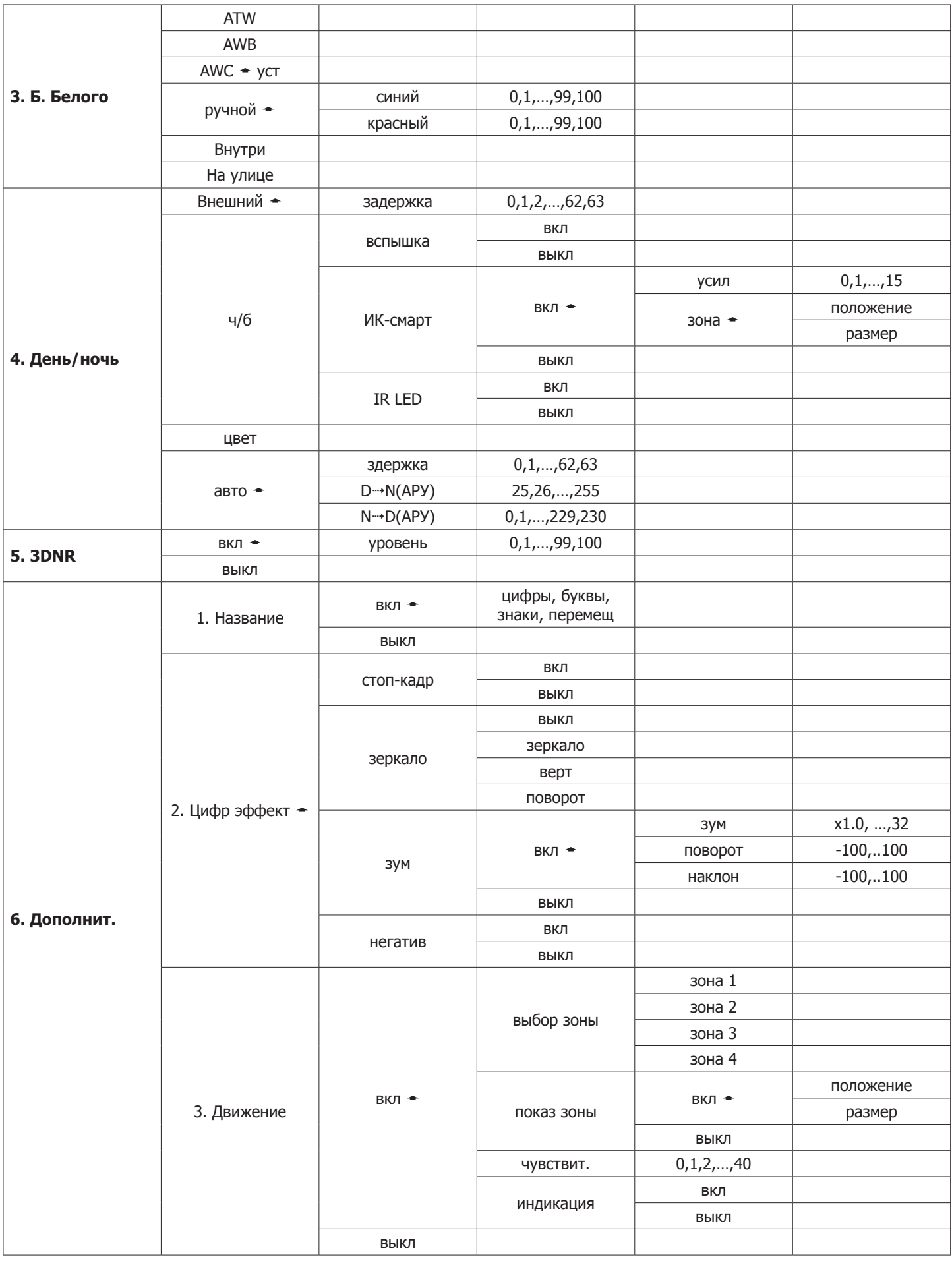

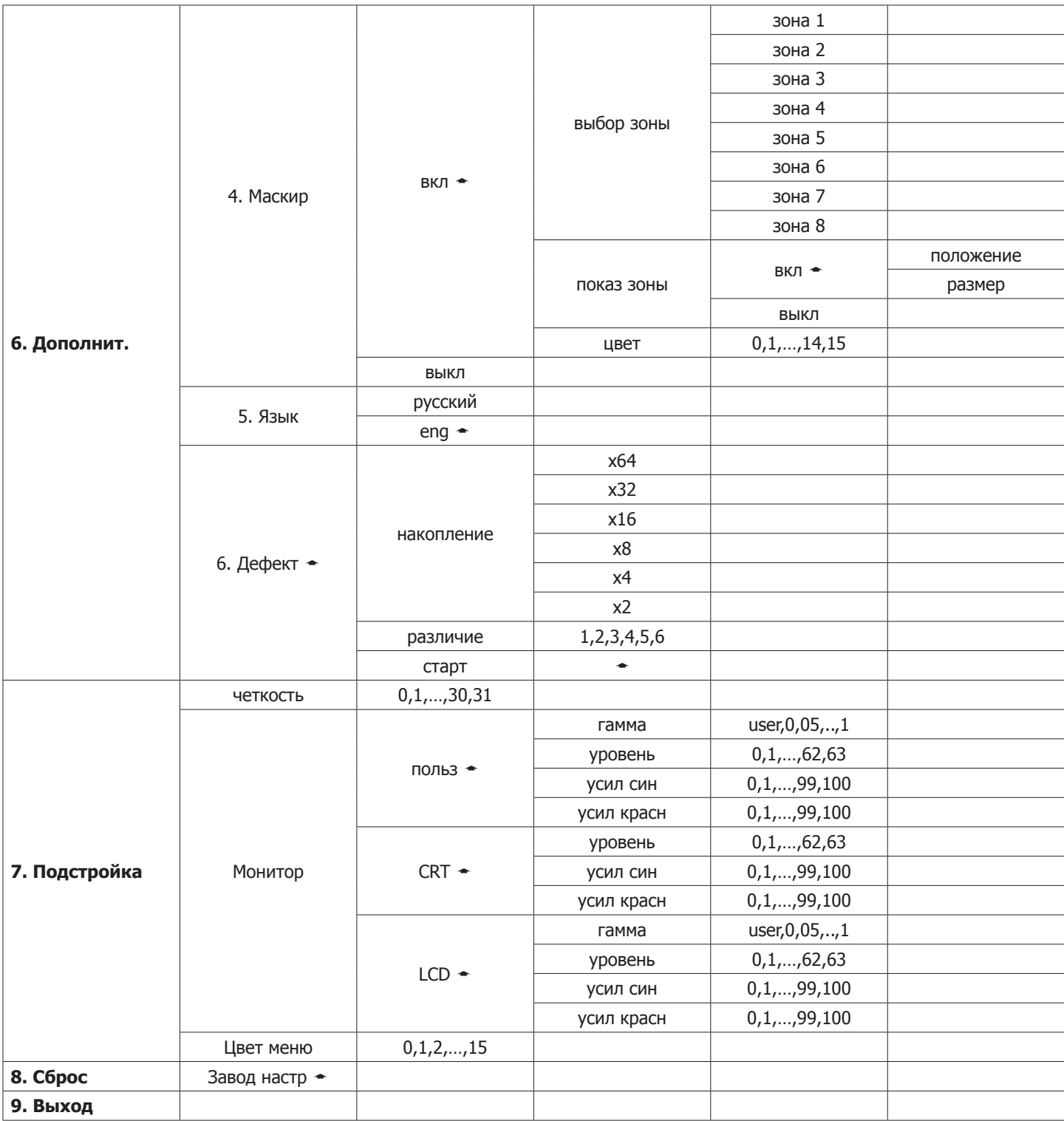

## **Перечень принятых сокращений**

**AWB** – (Automatic White Balance) автоматический баланс белого;

**CCD** – (Charge Coupled Device ) прибор с зарядовой связью (ПЗС);

**CRT** – (Cathode Ray Tube) электронно-лучевая трубка;

**DSS** – (Digital Slow Shutter - понижение скорости цифрового затвора) - функция накопления заряда; служит для получения большей чувствительности за счет снижения скорости срабатывания электронного (цифрового) затвора;

**LCD** – (Liquid Crystal Display) жидкокристаллический монитор;

**PAL** – (Phase-Alternating by Line — построчное изменение фазы) - один из стандартов систем телевизионного вещания (видеосигнала);

**OSD** – (On-Screen Display - дисплей на экране, сокр. OSD-меню) – экранное меню обеспечивает возможность графического отображения параметров и настроек камеры с цифровой обработкой сигнала на экране монитора;

**АРД** – автоматическая регулировка диафрагмы;

**ИК** – инфракрасное (излучение);

**ПЗС** – прибор с зарядовой связью – здесь полупроводниковая матрица, принимающая изображение;

**ЭЛТ** – электронно-лучевая трубка.

СДЕЛАНО В РОССИИ ТПГ «КОМКОМ» WWW.COMCOM.RU +7 495 995-7-555